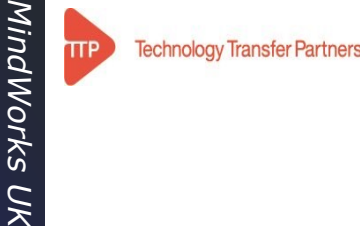

*MindWorks UK*

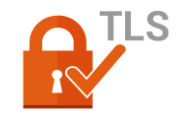

# *SSL/TLS for system admins*

Making progress with crypto-gibberish

Joe Doupnik Prof (retired), Univ of Oxford jrd@netlab1.net jdoupnik@microfocus.com MindworksUK and Micro Focus

This material is best read carefully when we plunge into local improvements

The presentation is available on https://netlab1.net

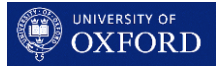

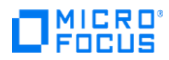

# The subject is Internet communications security

**Specifically** 

- encryption on the wire (crypto details, anti-snooping steps)
- <u>verify the other end</u> is what it proclaims (certs, DNS name)

Why? Because barbarians roam the countryside seeking victims and plunder.

Encryption involves complicated math & logic, with many choices of algorithms, and be opaque to outsiders. Certificates provide verifiable identity information and a PKI (Public Key Infrastructure) public & private key pair.

Sharing crypto keys is tricky; see Diffie-Hellman for cleverness. The SSL engine, frequently *openssl*, provides many crypto algorithms and we need to control it.

Rather than become crypto experts we rely upon good test facilities, read commentary about issues of interest, and configure our applications to employ strong **protocols** and **ciphers** with proper **controls**. Help with **certs** too. **pc<sup>3</sup>**

This document is not a detailed manual. It is a guide with examples & pointers. Notice that "url" items are clickable for easy review of cited sources.

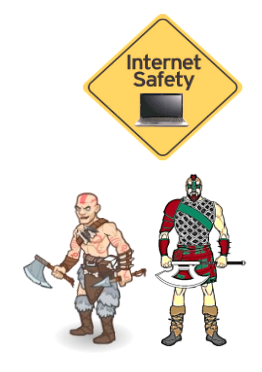

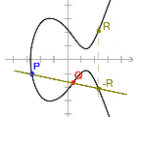

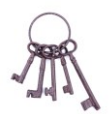

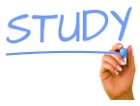

# Coming into agreement about the task ahead

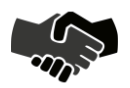

Creating a secure comms channel involves a series of detailed steps, a TLS protocol. First, the client makes a TCP connection to the server with a structured **Hello** message in which are details such as its list of crypto algorithms, the DNS name of the desired server, and more. Optionally, ask for server's cert validity, offer a certificate to identify the client.

The server selects an algorithm which both sides can perform. That choice governs kind of *key exchange* and *encryption method*. Best is when the server chooses the order. In its **Hello reply** the server provides the crypto choice, its *certificate* with public key and identity, plus other important bits. This establishes The Rules.

Included is the ticklish matter of exchanging a crypto key(s) beyond the certificate PKI key pair while shielding from spying listeners and fakery by possible agents in the middle. This would make a good thriller book.

Next are two illustrations about underlying complexity of starting a secure connection. Then we examine test facilities and configuration of several applications. Ah, good. 27 June 2023 3

# TLS v1.2 handshake packet sequence, protocol social etiquette

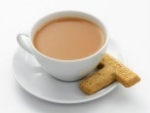

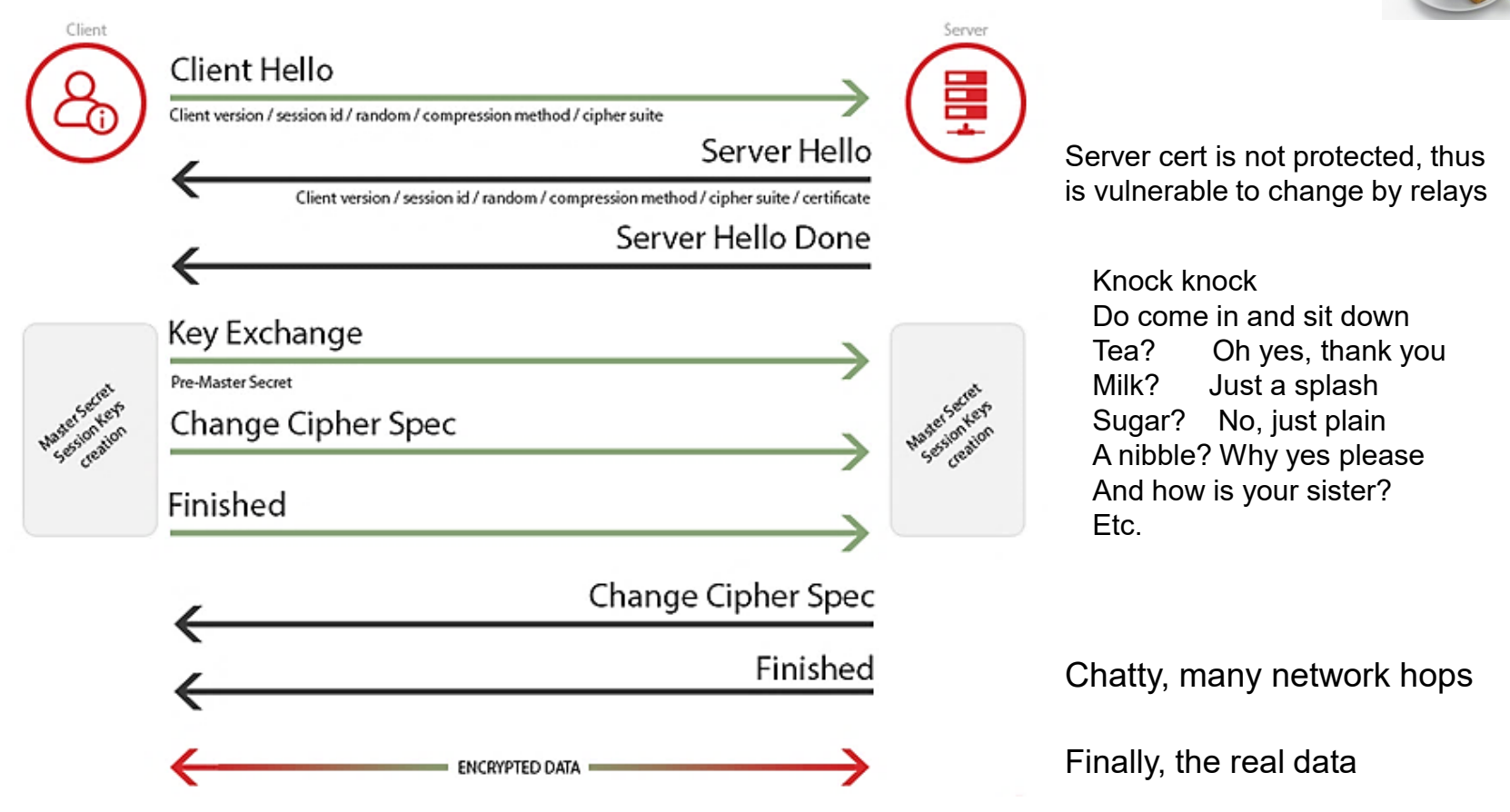

From<https://www.acunetix.com/blog/articles/establishing-tls-ssl-connection-part-5/>

# TLS v1.3 handshake packet sequence, more business-like

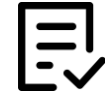

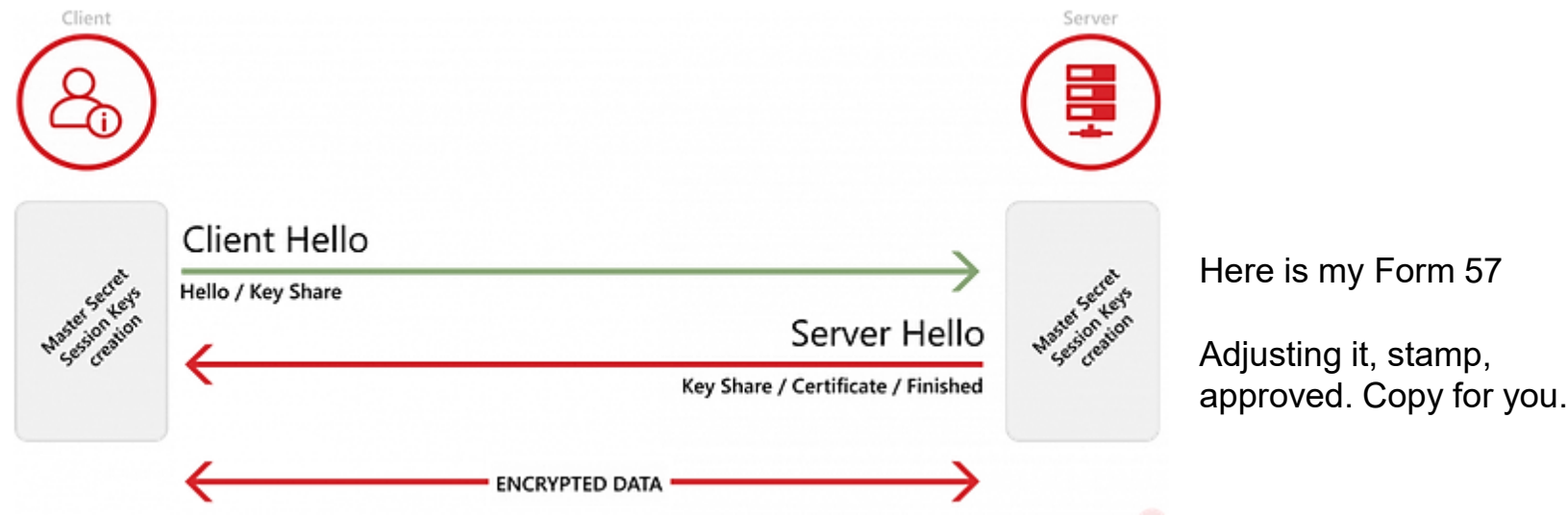

Clearly this is much more compact than that of TLS 1.2 and prior. Rules are tightened to reduce negotiation chatter. The server's certificate is protected within the handshake. Put simply, be more efficient and protect better.

From <https://www.acunetix.com/blog/articles/establishing-tls-ssl-connection-part-5/> Additional<https://www.thesslstore.com/blog/tls-1-3-everything-possibly-needed-know/>

### That is all very interesting, but it does have rather many tricky details

After the handshake admin work the real encryption proceeds, as either a sequence of individually encrypted blocks (avoid CBC cipher block chaining) or as a stream.

Here there be dragons. No matter who creates an algorithm soon someone discovers an exposure method. Thus there is a long historical trail of methods, and alas we have to choose amongst them.

Our task, without becoming experts, is permit only the currently "good" methods. We employ testing tools & examples to indicate "good" then configure our applications. Fortunately, that is reasonable.

So then, let us take a guided tour together through

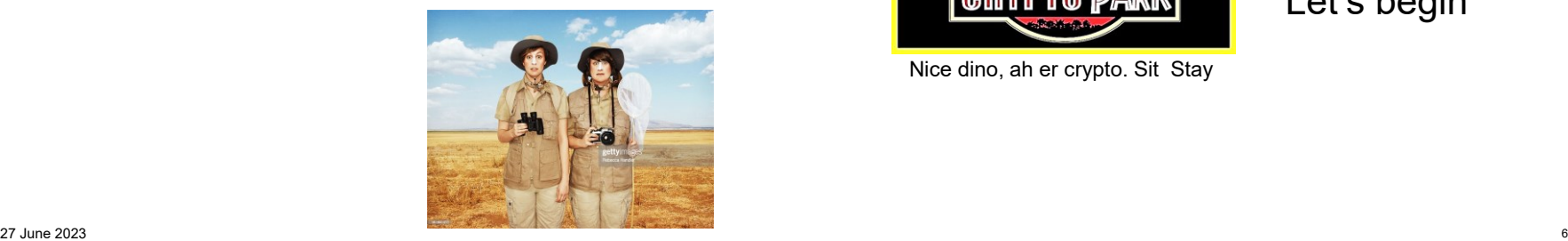

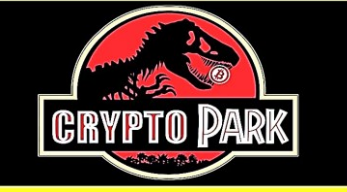

Nice dino, ah er crypto. Sit Stay

All aboard Let's begin

### A primary test tool, Internet based free web testing

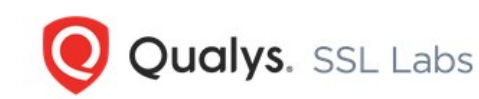

**Projects Qualvs Free Trial** Contact Home

# **HOW WELL DO YOU KNOW SSL?**

If you want to learn more about the technology that protects the Internet, you've come to the right place.

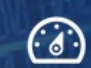

Test your server » Test your site's certificate and configuration

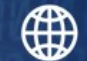

Test your browser » Test your browser's SSL implementation

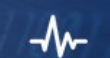

**SSL Pulse »** See how other web sites are doing

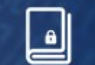

Documentation » Learn how to deploy SSL/TLS correctly

From [https://www.ssllabs.com](https://www.ssllabs.com/)

Also review its document collection and implementation census

# SSL Labs report about a well configured web site (TLS v1.2)

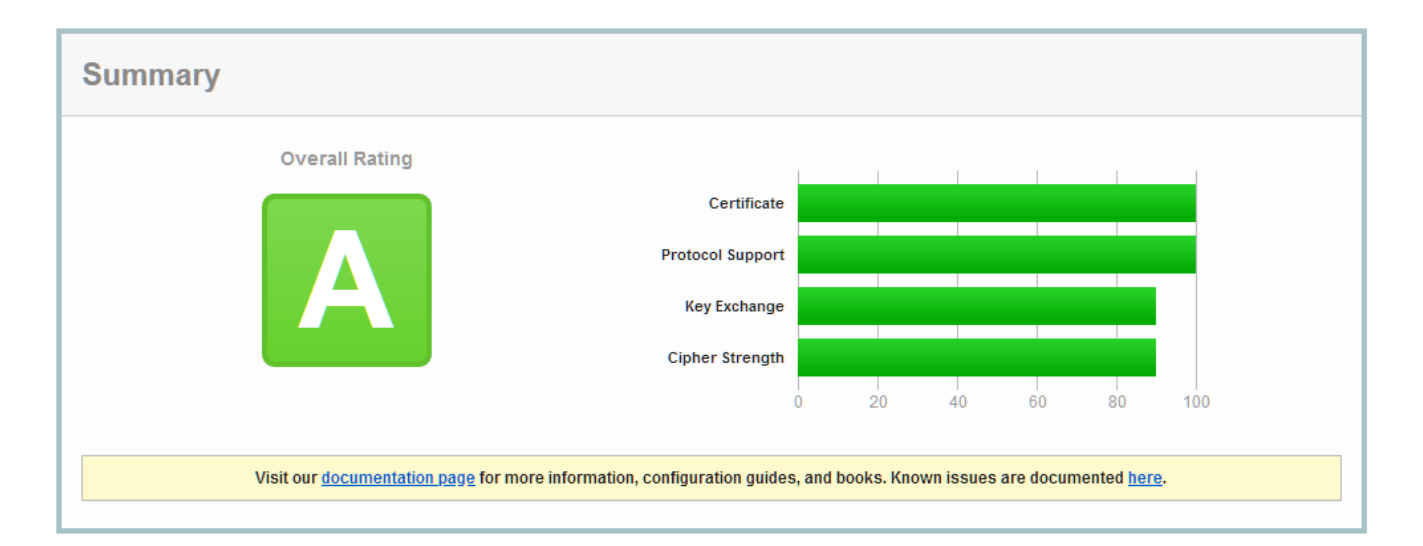

#### OES2018 SP2, configured

From [https://www.ssllabs.com](https://www.ssllabs.com/)

Avoid adding HSTS for an ego-boosting-only A+ grade. HSTS is invasive to clients.

# SSL Labs report about a well configured web site (TLS v1.2)

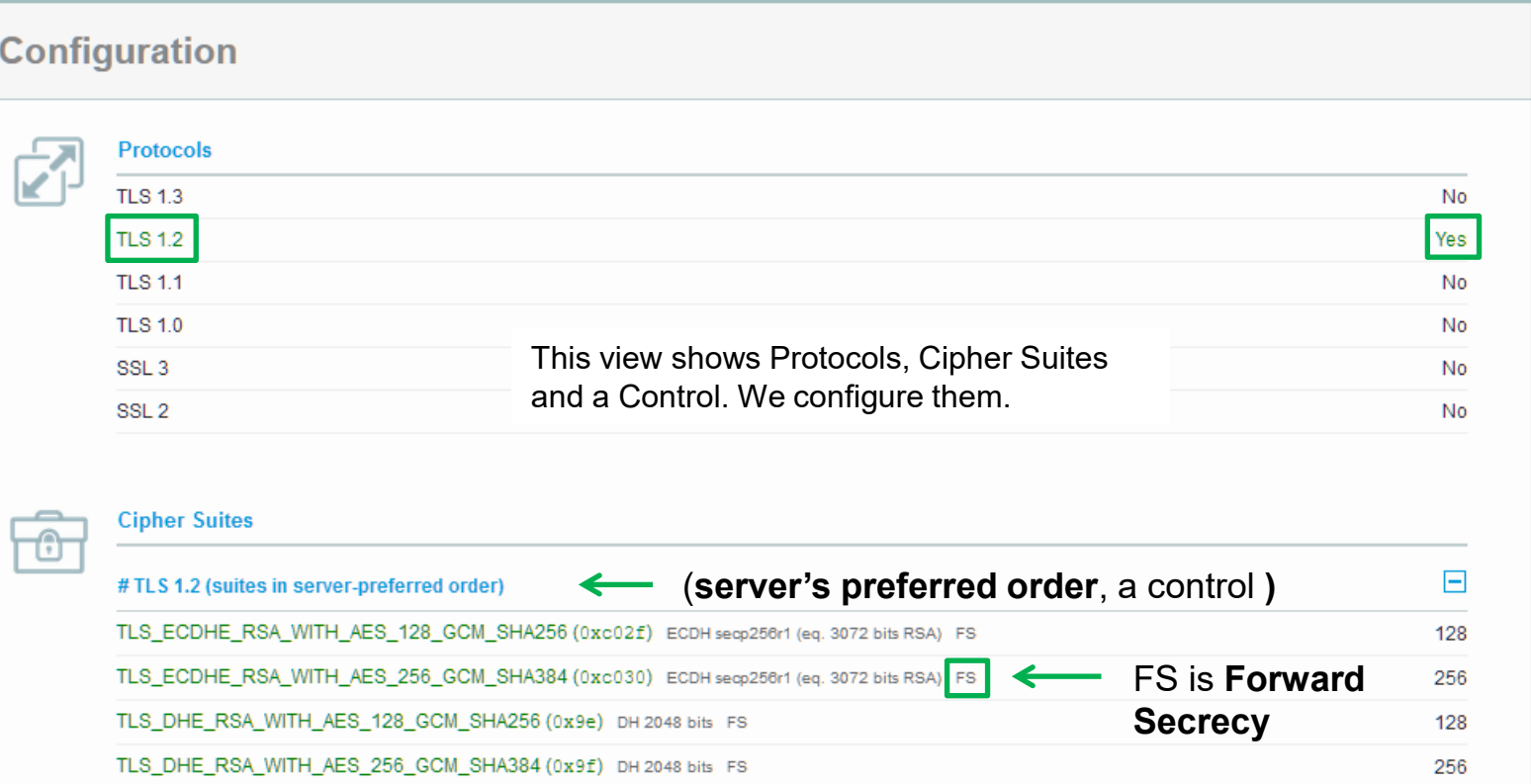

**Green** colour means advice of good/strong. We do notice this.

# SSL Labs report about a well configured web site controls dept

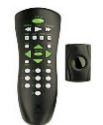

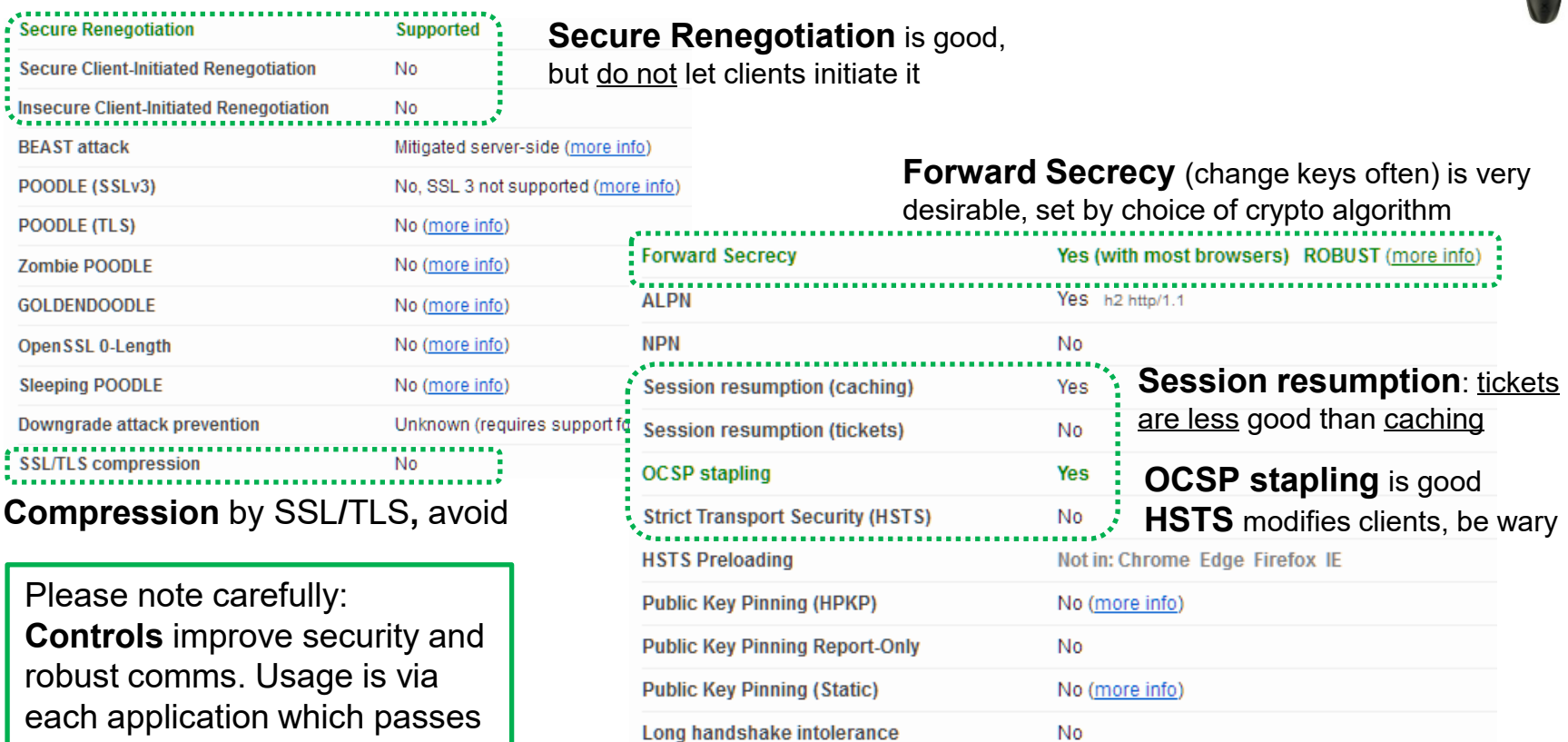

**TLS extension intolerance** 

**TLS version intolerance** 

**No** 

No

settings to the crypto engine. Thus review application docs.

### SSL Labs report about a modern web site (TLS v1.2, 1.3)

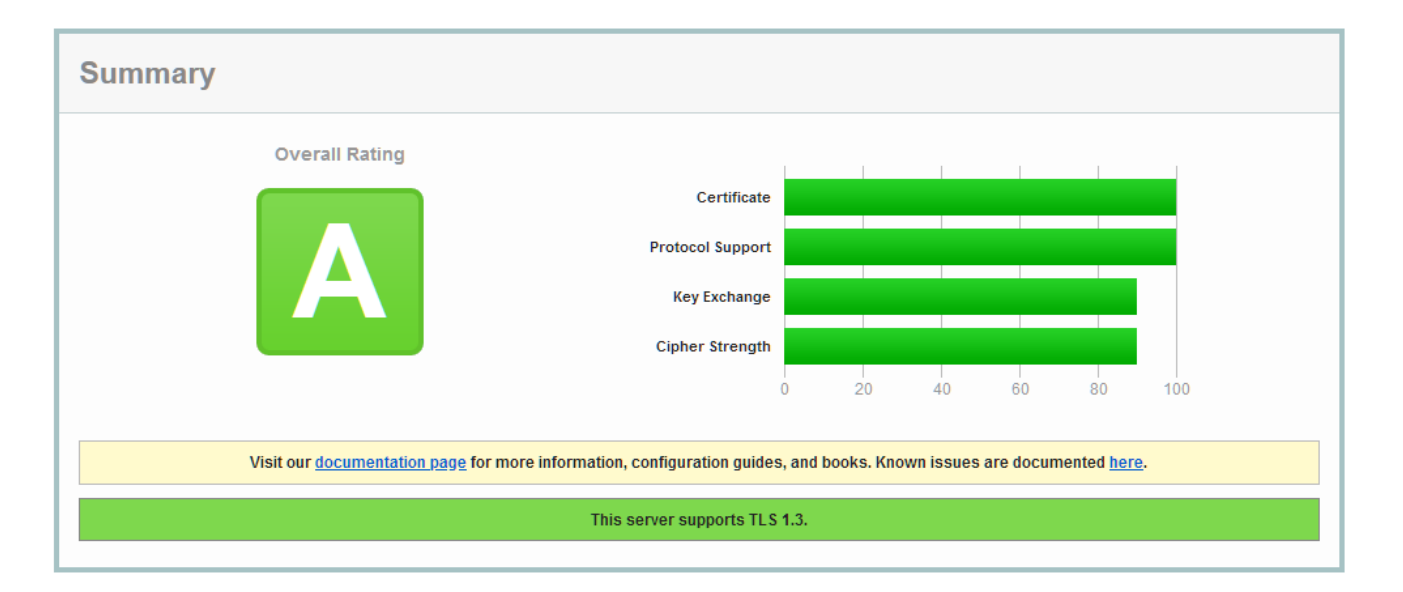

#### OpenSuSE LEAP 15.2, configured

### SSL Labs report about a modern web (TLS v1.2, 1.3)

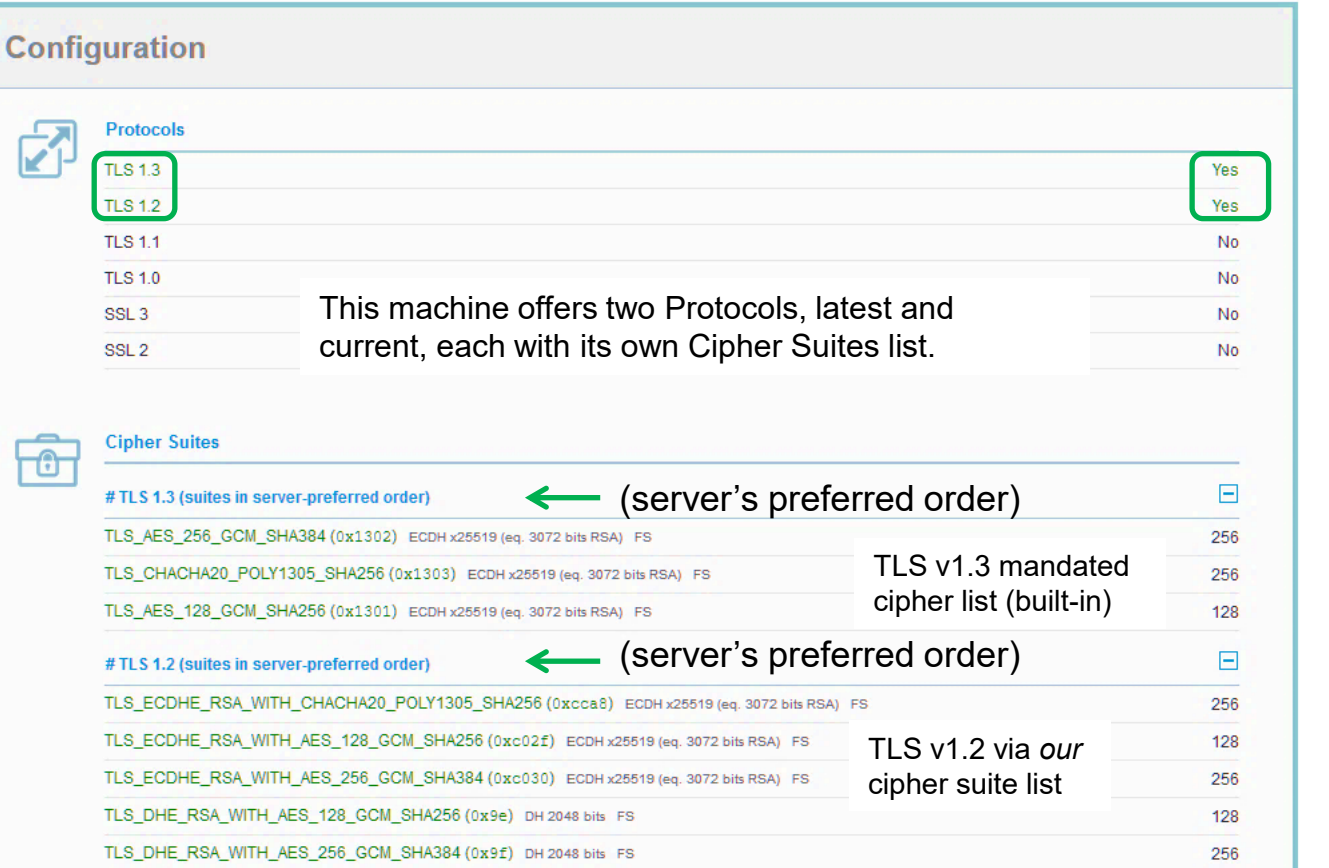

Latest TLS v1.3 and fallback v1.2

Two TLS version dependent cipher suites.

"FS" tag is Forward Secrecy, desirable

## SSL Labs report about a typical site (TLS v1.1, 1.2)

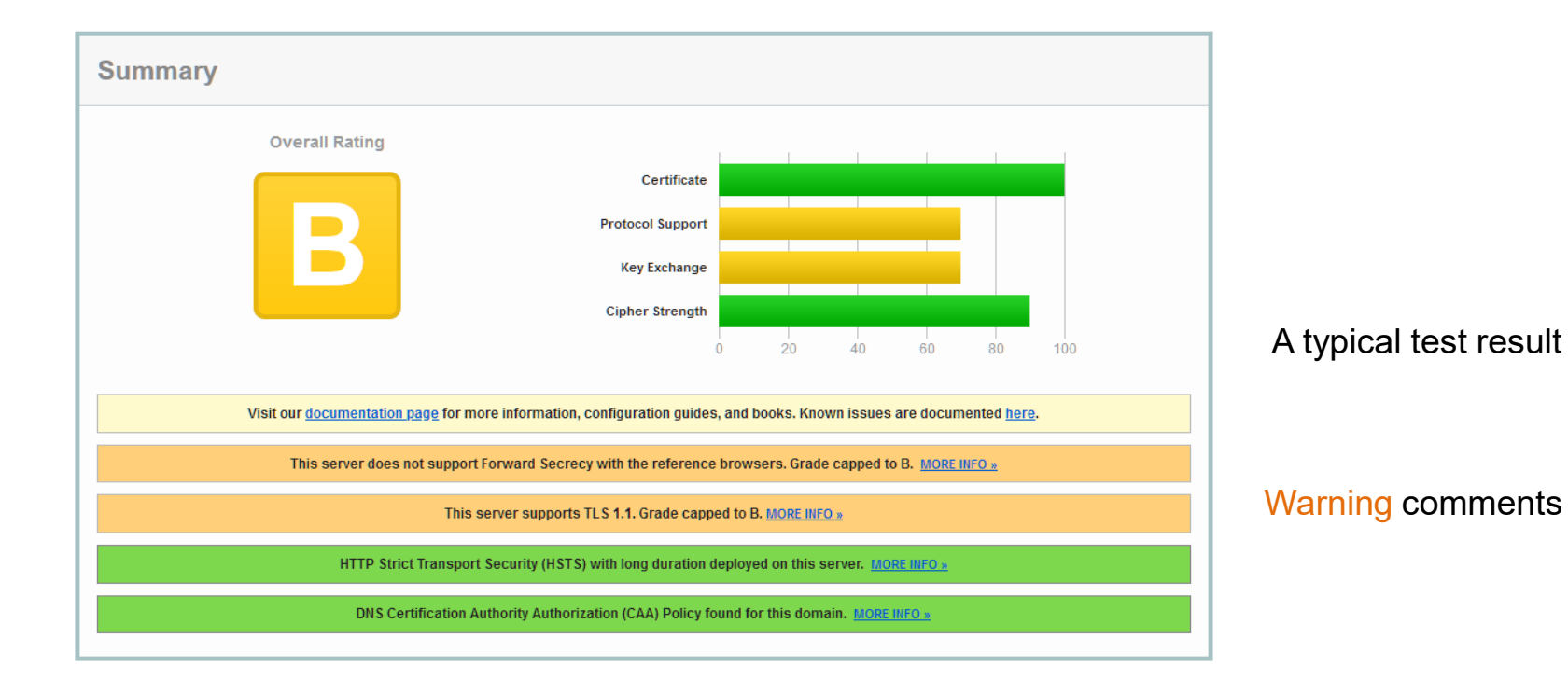

## SSL Labs report about a typical site (TLS v1.1, 1.2)

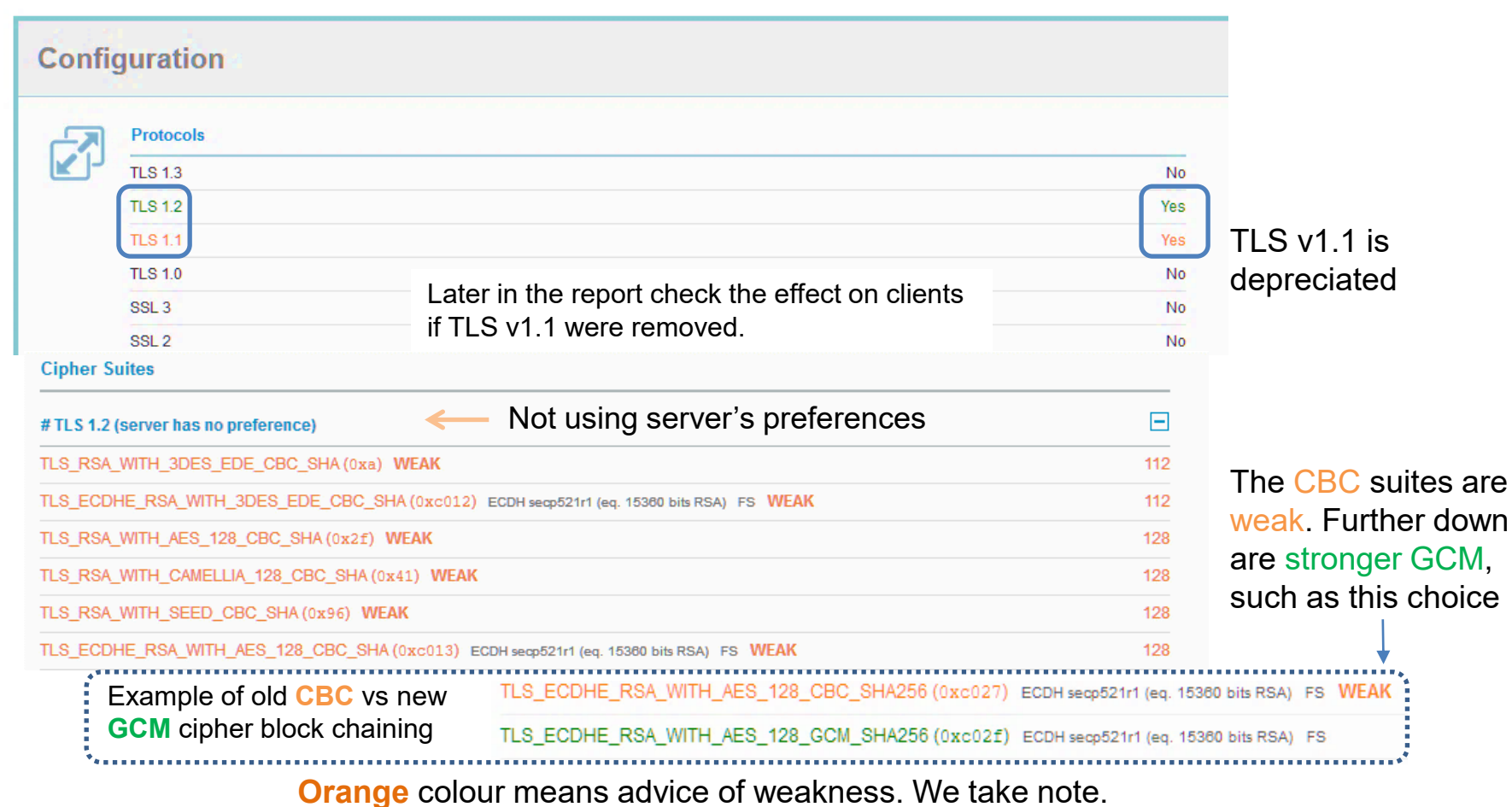

# SSL Labs report about a typical site (TLS v1.1, 1.2)

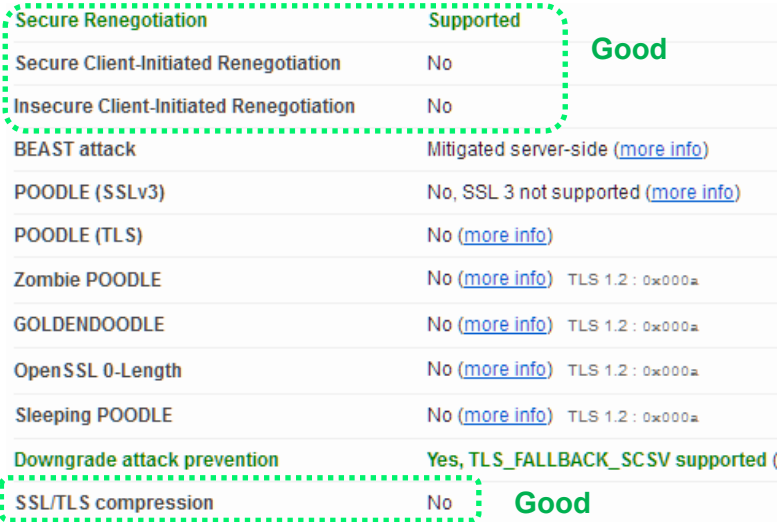

Session resumption tickets are less good than caching

OCSP cert stapling is good

HSTS (HTTP strict transport security) modifies clients, beware

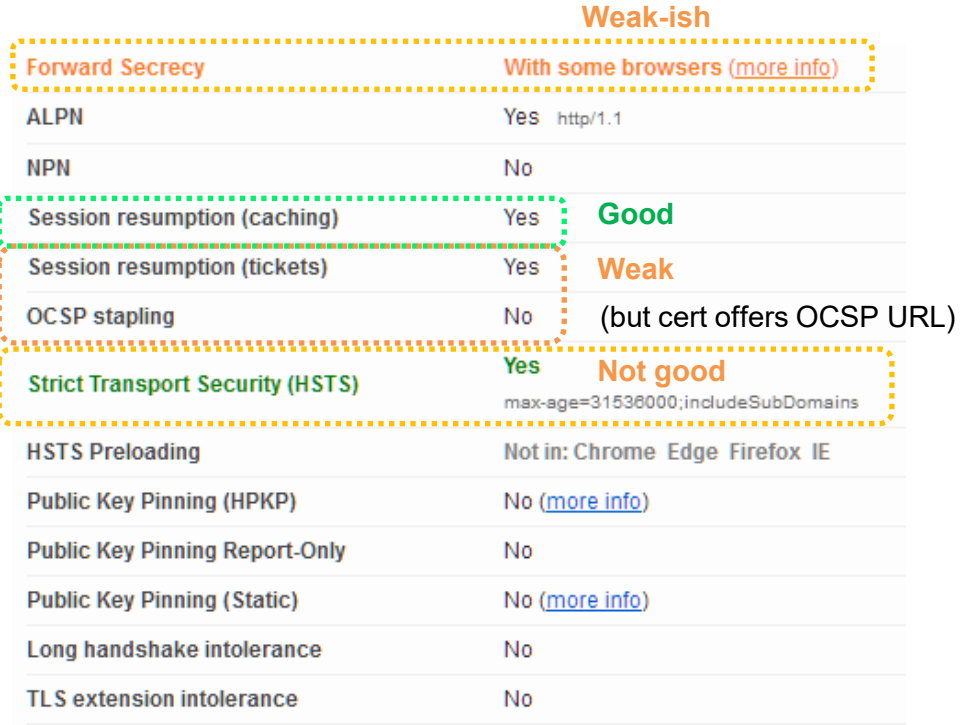

# A grade C situation, evolution of TLS rules in action

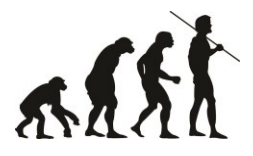

# Stock OES11 SP2/SLES11 SP3

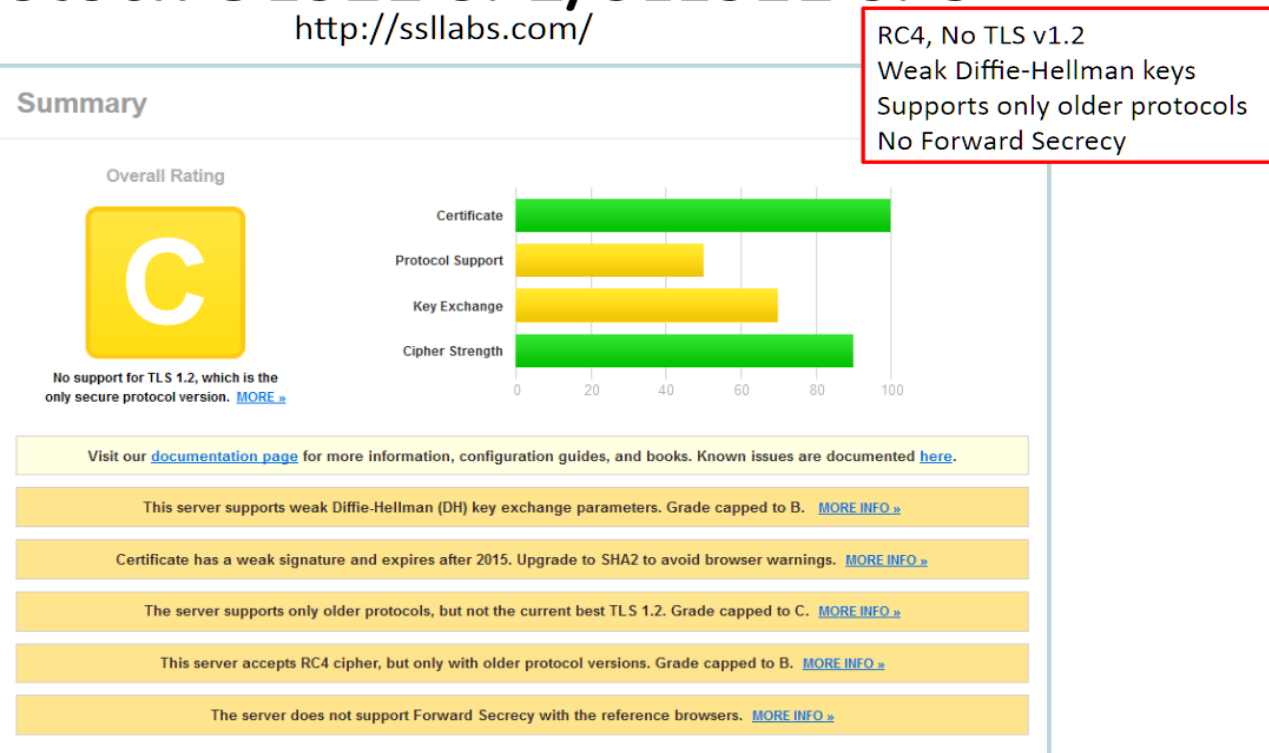

This faithful server was fine, but alas evolution of TLS rules has made it be down graded

### OES11 SP2 after modernization steps

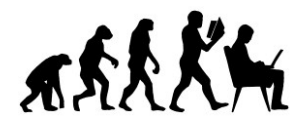

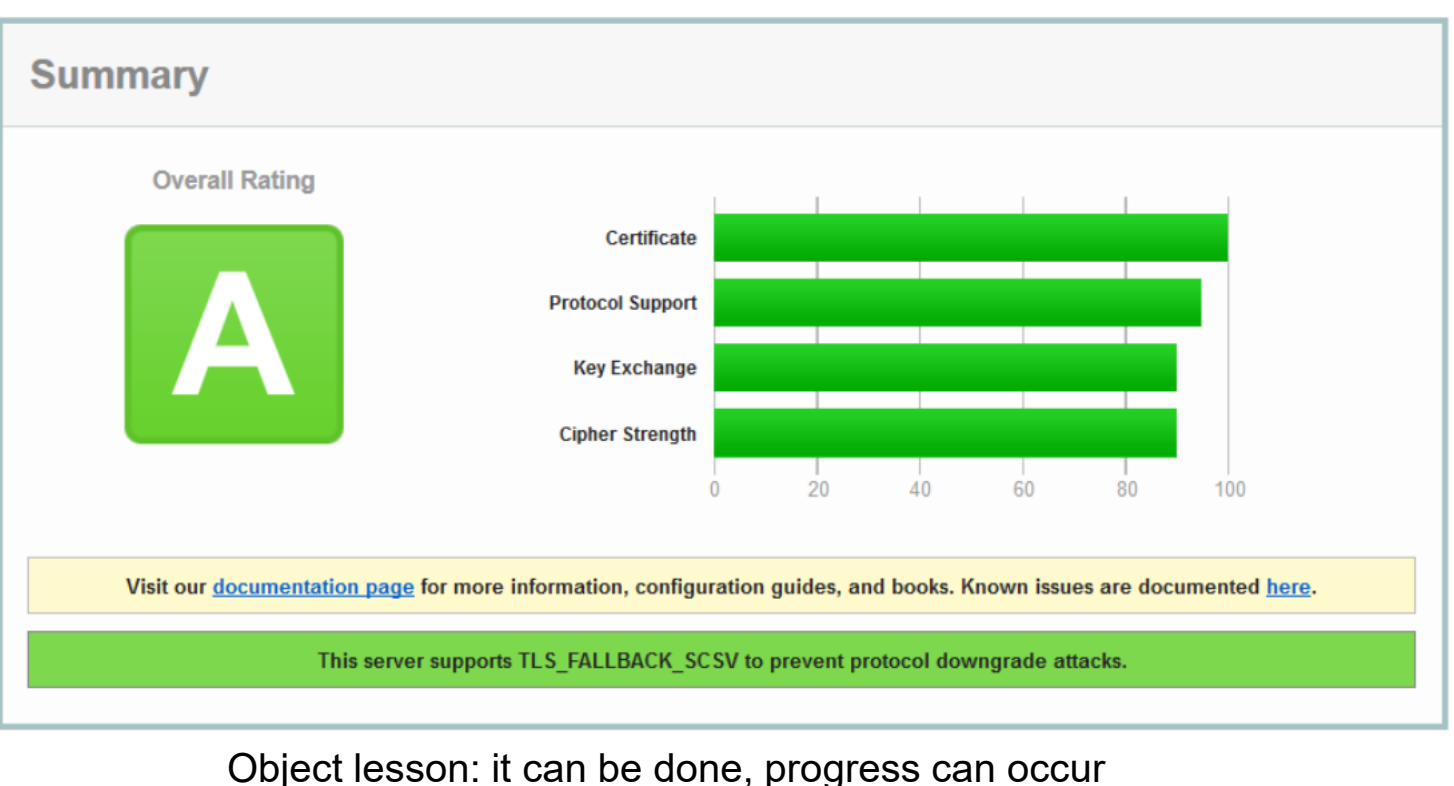

From<https://netlab1.net/long-term/Apache-TLSv1.2-Rev2.pdf>

### Internet reports about EMAIL port 25 with StartTLS

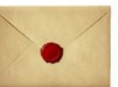

<https://www.checktls.com/> MTA-STS & DANE are so-so attempts at controlling TLS usage, best ignored Excerpts:

<https://ssl-tools.net/>

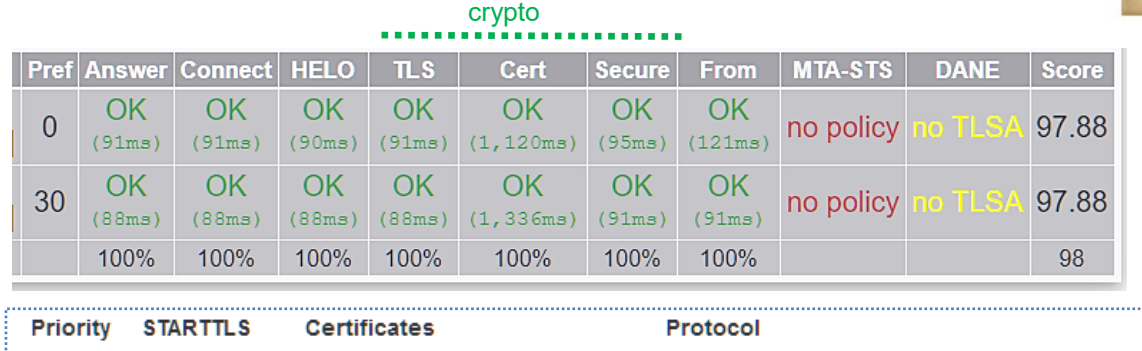

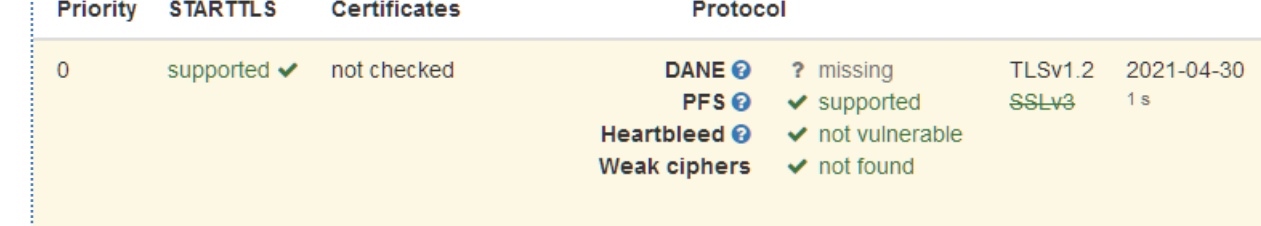

There are many Internet SMTP delivery test offerings, but do be aware of limited test techniques. Many applications (ftp, telnet, Idap etc) are relatively simplistic about TLS details (our  $pc<sup>3</sup>$  items). **DKIM** can assist by providing encrypted checksums of message components. DNS record has the key. See Linux application amavisd, Internet DKIM checkers, and discussions in <http://dkim.org/> [https://en.Wikipedia.org/wiki/DomainKeys\\_Identified\\_Mail](https://en.wikipedia.org/wiki/DomainKeys_Identified_Mail) <https://www.cloudflare.com/engb/learning/dns/dns-records/dns-dkim-record/> <https://www.mailhardener.com/kb/how-to-create-a-dkim-record-with-openssl> Comprehensive TLS information is available from local application *testssl.sh,* from [https://testssl.sh](https://testssl.sh/).

27 June 2023 18 Also see<https://www.feistyduck.com/library/openssl-cookbook/online/ch-testing-with-openssl.html>.

#### Looking into details

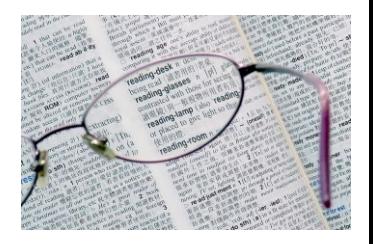

### A useful tool and comments on some crypto controls

This part is likely to be boring to read, until we start modifying our machines…

# Mozilla advisor for OES2018 SP2 Apache web

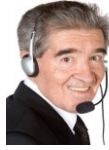

(A convenient helper, not a tester, advisory only, use our good judgements)

# **SSL Configuration Generator**

#### **Server**

**Software** 

moz://a

O MySQL

 $\bigcirc$  Postfix

O Oracle HTTP

O PostgreSQL

O ProFTPD

 $\bigcirc$  Redis

 $\bigcirc$  Tomcat

 $\bigcirc$  Traefik

 $\bigcirc$  nginx

- Apache O AWS ALB O AWS ELB  $\circ$  Caddy
- O Dovecot
- $\circ$  Fxim
- $\circ$  Go
- O HAProxy
- $\circ$  Jetty
- $\bigcirc$  lighttpd

#### **Mozilla Configuration**

O Modern

Services with clients that support TLS 1.3 and don't need backward compatibility

· Intermediate

General-purpose servers with a variety of clients, recommended for almost all systems

 $\circ$  old

Compatible with a number of very old clients, and should be used only as a last resort

#### Environment **Server Version** 2.4.23 **OpenSSL Version**  $1.0.2<sub>D</sub>$

#### **Miscellaneous**

 $\Box$ **HTTP Strict Transport Security** 

This also redirects to HTTPS, if possible

**OCSP Stapling** 

 $\triangledown$ 

#### From [https://ssl-config.mozilla.org](https://ssl-config.mozilla.org/)

Also see its Resources section for discussion

# MindWorks UK *MindWorks UK*

## Mozilla advisor for OES2018 SP2 Apache web

# this configuration requires mod ssl and mod socache shmcb <VirtualHost \*:443> SSLEngine on

# curl https://ssl-config.mozilla.org/ffdhe2048.txt >> /path/to /signed cert and intermediate certs and dhparams

SSLCertificateFile /path/to/signed cert and intermediate certs and dhparams SSLCertificateKeyFile /path/to/private key

#### # enable HTTP/2, if available

Protocols h2 http/1.1

</VirtualHost>

This report is most useful for suggesting SSL Cipher Suite names (as one line)

# intermediate configuration

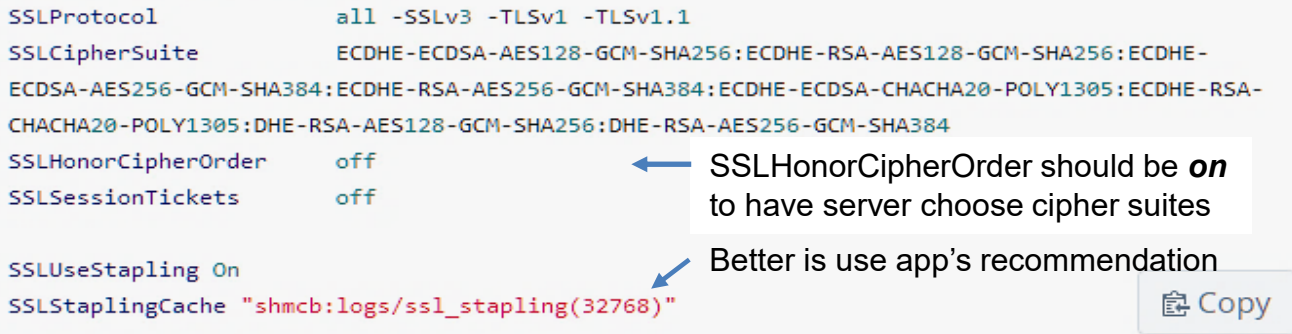

Worth remembering: we should think about details, not just copy & paste.

Items to note:

**SSLProtocol SSLCiperSuite** SSLHonorCipherOrder **SSLSessionTickets SSLUseStapling** SSLStaplingCache

## Mozilla advisor for Tomcat v9 (used in OES2018)

```
<Connector
```
port="443"

```
SSLEnabled="true">
```
What to do with this in OES is presently a puzzle

```
\langle -- TLS 1.3 requires Java 11 or higher -->
```

```
<SSLHostConfig
```
ciphers="ECDHE-ECDSA-AES128-GCM-SHA256:ECDHE-RSA-AES128-GCM-SHA256:ECDHE-ECDSA-AES256-GCM-SHA384: ECDHE-RSA-AES256-GCM-SHA384: ECDHE-ECDSA-CHACHA20-POLY1305: ECDHE-RSA-CHACHA20-POLY1305:DHE-RSA-AES128-GCM-SHA256:DHE-RSA-AES256-GCM-SHA384"

```
disableSessionTickets="true"
```

```
honorCipherOrder="false"
```

```
protocols="TLSv1.2">
```

```
<Certificate
```

```
certificateFile="/path/to/signed certificate"
certificateChainFile="/path/to/intermediate certificate"
certificateKeyFile="/path/to/private key" />
```

```
</SSLHostConfig>
```
<UpgradeProtocol className="org.apache.coyote.http2.Http2Protocol" /> </Connector>

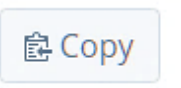

## What is in a cipher suite name? I thought you might never ask.

TLS ECDHE ECDSA WITH AES 128 GCM SHA256

TLS v1.2 cipher suite name components (The IANA uses prefix TLS\_, openssl does not)

Key Exchange Algorithms (RSA, DH, ECDH, DHE, ECDHE, PSK)

Authentication/Digital Signature Algorithm (RSA, ECDSA, DSA)

 **\_WITH\_**

Bulk Encryption Algorithms (AES, CHACHA20, Camellia, ARIA)

Message Authentication Code Algorithms (SHA-256, POLY1305)

Let's exchange keys

A note from my mother, challenge it at your peril

TLS v1.3 shortens the name to just the next two items

Crypto for user's data

Crypto for data checksum

"Oh yes of course, that makes everything be crystal clear. Now then, where were we?"

From <https://www.thesslstore.com/blog/cipher-suites-algorithms-security-settings/>

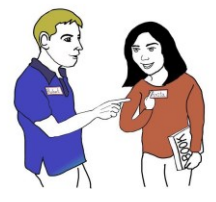

# HSTS, best to avoid this fumble

HSTS mechanism overview [edit]

from [Wikipedia.org](wikipedia.org)

A server implements an HSTS policy by supplying a header over an HTTPS connection (HSTS headers over HTTP are ignored).<sup>[1]</sup> For example, a server could send a header such that future requests to the domain for the next year (max-age is specified in seconds; 31,536,000 is equal to one non-leap year) use only HTTPS: Strict-Transport-Security: max-age=31536000 When a web application issues HSTS Policy to user agents, conformant user agents behave as follows (RFC 6797):<sup>[9]</sup>

- 1. Automatically turn any insecure links referencing the web application into secure links (e.g. http://example.com /some/page/ will be modified to https://example.com/some/page/ before accessing the server).
- 2. If the security of the connection cannot be ensured (e.g. the server's TLS certificate is not trusted), the user agent must terminate the connection (RFC 6797 section 8.4, Errors in Secure Transport Establishment) and should not allow the user to access the web application (section 12.1, No User Recourse).

From https://developer.mozilla.org/en[-US/docs/Web/HTTP/Headers/Strict-Transport-Security](https://developer.mozilla.org/en-US/docs/Web/HTTP/Headers/Strict-Transport-Security): and has legal aspects. Note: The Strict-Transport-Security header is ignored by the browser when your site is accessed using HTTP; this is because an attacker may intercept HTTP connections and inject the header or remove it. When your site is accessed over HTTPS with no certificate errors, the browser knows your site is HTTPS capable and will honor the Strict-Transport-Security header.

I **redirect** all incoming *http* traffic to *https*. In file /etc/apache2/default-server.conf, or in /etc/apache2/global.conf if it is enabled, are placed these three directives: RewriteEngine on RewriteCond %{HTTPS} off RewriteRule (.\*) https://%{HTTP\_HOST}%{REQUEST\_URI} [QSA,L,R=301] **Redirect** This server-side redirect cleanly ensures https usage. No client modifications. Query String Append If the request did not use https then do the rule

My views: This asks clients to rewrite the server's web page, but only clients willing to play this game. Silly.

Servers should control affairs. Clients can/will do as they wish. Asking is not being strict, yet invading is offensive

HSTS is **invasive**. Think very carefully before deploying it. Clear browser HSTS: [https://www.thesslstore](https://www.thesslstore.com/blog/clear-hsts-settings-chrome-firefox/) [.com/blog/clear-hsts](https://www.thesslstore.com/blog/clear-hsts-settings-chrome-firefox/)[settings-chrome](https://www.thesslstore.com/blog/clear-hsts-settings-chrome-firefox/)[firefox/](https://www.thesslstore.com/blog/clear-hsts-settings-chrome-firefox/) and others.

27 June 2023 **27 June 2023 27 June 2023 27 June 2023** 27 June 2023 29 June 2023 27 June 2023 29 June 2023 27 June 2023 29 June 2023 27 June 2023 27 June 2023 27 June 2023 29 June 2023 27 June 2023 29 June 2023 27 June 2023

#### Aside: Apache Rewrite has security benefits

The http *redirect* example on the previous slide turns out to rebuff a large number of penetration attempts because those remote programs, unlike normal web browsers, seem unable to change from http to https. I also added statement RewriteBase *mydocroot* within the default server (port 80) clause. *Observe redirect work on your systems (*review Apache's access & error logs).

Hint: in file /etc/apache2/httpd.conf remove <IfDefine brackets around including global.conf, and ensure "ssl" is cited early  $({\sim}3^{\text{rd}})$  in line APACHE\_MODULES in file /etc/sysconfig/apache2.

Another example is rejecting requests using ancient weak form HTTP/1.0 (vs 1.1 & 2.0 of today) as well as unwanted requests OPTIONS and CONNECT. Each Condition detects an unwanted request kind and OR's its result with that of the next test, so that any of them can produce a Fail response.

RewriteEngine On

 RewriteCond %{THE\_REQUEST} ^OPTIONS [OR] RewriteCond %{THE\_REQUEST} ^CONNECT [OR] RewriteCond %{THE\_REQUEST} HTTP/1\.0\$

request starts with OPTIONS request starts with CONNECT request ends with HTTP/1.0 No ("-") returned request text

```
 RewriteRule ".*" "-" [F]
```
These five commands would best be placed before the *redirect* triad. I recommend avoiding HSTS.

A pleasant case is politely saying that a requested item is Gone, not here any more, out of stock:

RewriteEngine On

```
 RewriteRule "/pub/goodies/*" "-" [G,NC]
```
 $_{\rm 27\,June\,2023}$ The Apache manual and Internet comments have further discussion and examples about this topic.  ${}_{\rm 25}$ 

### Ordering of tests, based on observing logs

For more details on this item please have a look at presentation Configuring Apache web server [Apache config.](https://netlab1.net/long-term/Configure%20Apache.pdf) Also note that an effective ordering of firewall filter rules for Apache is first do the redirection of http to https, then reject requests using http v1.0 (vulnerable), and follow that with a list of web request filter rules. Real web clients transparently follow redirect commands.

<IfModule mod\_rewrite.c>

# Fail OPTIONS, CONNECT etc and HTTP/1.0 requests, and require https://

# ^ is "starts with", \$ is "ends with"

RewriteEngine On #Please repeat the request using https, not http. This rebuffs about 90% of script idiot attempts RewriteCond %{HTTPS} off

RewriteRule (.\*) https://%{HTTP\_HOST}/%{REQUEST\_URL} [QSA,L,R=301] #R is redirect, args are repeated

RewriteEngine On RewriteCond %{THE\_REQUEST} HTTP/1\.0\$ # HTTP/1.0 is old and vulnerable to abuse

RewriteRule ".\*" "-" [F,NC,L,END]  $\qquad \qquad$  # F is report failure, L is last, END is end this rule set

# Rebuff the more intelligent penetration attempts RewriteEngine On RewriteCond %{REQUEST\_METHOD} ^(CONNECT|DELETE|HEAD|OPTIONS|PUT|TRACE|TRACK) RewriteRule ".\*" "-" [F,NC,L,END]  $\qquad \qquad$   $\qquad \qquad$   $\qquad \qquad$   $\qquad \qquad$   $\qquad \qquad$   $\qquad \qquad$   $\qquad \qquad$   $\qquad \qquad$   $\qquad \qquad$   $\qquad \qquad$   $\qquad \qquad$   $\qquad \qquad$   $\qquad \qquad$   $\qquad \qquad$   $\qquad \qquad$   $\qquad$   $\qquad \qquad$   $\qquad \qquad$   $\qquad \qquad$   $\qquad \qquad$   $\qquad \qquad$   $\$ <IfModule>

### TLS Session Resumption tickets considered weak. Prefer cache

# WE NEED TO TALK ABOUT SESSION TICKETS

More specifically, TLS 1.2 Session Tickets.

Session Tickets, specified in RFC 5077, are a technique to resume TLS sessions by storing key material encrypted on the clients. In TLS 1.2 they speed up the handshake from two to one round-trips.

Unfortunately, a combination of deployment realities and three design flaws makes them the weakest link in modern TLS, potentially turning limited key compromise into passive decryption of large amounts of traffic.

<sub>27 June 2023</sub> Also see <u><https://upb-syssec.github.io/blog/2023/session-tickets/></u> From [https://blog.filippo.io/we-need-to-talk-about-session-tickets](https://blog.filippo.io/we-need-to-talk-about-session-tickets/)/

Excerpt: "As soon as a key requires distribution it's exposed to an array of possible attacks that an ephemeral key in memory doesn't face."

Worth reading. TLS v1.3 tries to address this problem.

## OES TID: avoiding difficulties from Certificate Revocation Lists Disabling CRL verification tree-wide in eDirectory 8.8.x, 9.0 & 9.1 Certificate Server

- Document ID: 7022461
- Creation Date: 13-Dec-2017
- Modified Date: 10-Jul-2018
- Micro Focus Products: eDirectory

#### **Environment**

eDirectory 9.1 eDirectory 9.0.4 eDirectory 8.8.8.11 : iManager 3.1 Manager 3.0.4 : iManager 2.7 SP7 NetIQ Certificate Server

#### **Situation**

Joining a new server to the tree is taking over two hours.

Validating public keys on certificates returns: Invalid: CRL Decode Error

Routers and Firewalls are strictly filtering out unsecure ports such as port 80 and 8028.

Browsers are complaining about being unable to get the CRL (Certificate Revocation List) using the certificate's CDP (Certificate Distribution Point) URL.

From [https://support.microfocus.com/kb/doc.php?id=7022461#](https://support.microfocus.com/kb/doc.php?id=7022461)

CRLs can also influence/hinder OES migrations

See following OCSP feature as a better method

# On-line Cert Status Protocol: OCSP Certificate Stapling

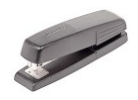

As of 2017-10, No.

Dovecot does not have any OCSP support whatsoever, as of 2016 was considering the feature for a future release, no work has been done on that since.

Postfix does not have any OCSP support whatsoever, and as of 2017 is not planning to ever to ever implement such feature.

**Exim** can provide clients with an OCSP response, yet acquiring such is yet left as an exercise to the admin.

The main arguments against adding such support are:

- 1. Security features should be simple so they have more benefit than added risks. OCSP is complex. Short certificate validity is simple and mitigates the same issue.
- 2. The Chicken-Egg problem of OCSP support in servers being entirely useless until MUAs add such support.

This does not hinder the usage of must-staple certificates in web servers. Just have the option enabled on your web server certificate (e.g. www.example.com) and disabled on your mail server certificate (e.g. mail1.example.com).

**Stapling: Periodically query the CA about cert validity,** and cache results. Even if the certificate does state an OCSP responder URL our web server can supply the results within the TLS handshake. That is good. This is a TLS extension in RFC 6066. Also see your Apache2 manual about *mod\_ssl* for OCSP details.

*Stapling avoids Cert Revocation List complications.*

Web servers may support local Stapling, but Postfix, Dovecot, LDAPs, SSHd and so on likely do not (they lack an ability to talk to the CA). Beware *Must Staple*. See<https://scotthelme.co.uk/ocsp-must-staple/>

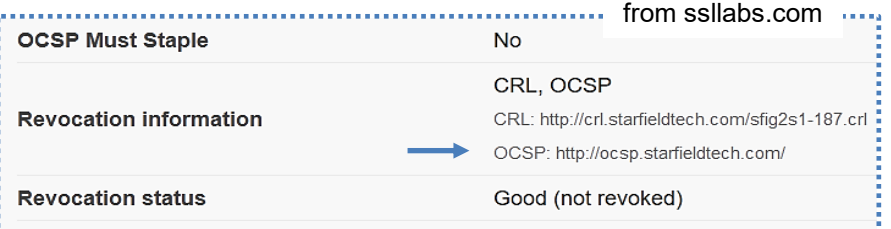

From <https://serverfault.com/questions/830434/do-postfix-and-dovecot-support-ocsp-stapling>

27 June 2023 **28 September 2023** 29 September 2023 29 September 2023 29 September 2023 29 September 2023 29 September 2023 Also see [https://raymii.org/s/articles/OpenSSL\\_Manually\\_Verify\\_a\\_certificate\\_against\\_an\\_OCSP.html](https://raymii.org/s/articles/OpenSSL_Manually_Verify_a_certificate_against_an_OCSP.html)

# Tomcat OCSP support advice, the devil is in the <many> details

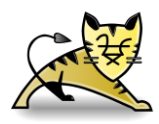

"To use Online Certificate Status Protocol (OCSP) with Apache Tomcat, ensure you have downloaded, installed, and configured the https://tomcat.apache.org/download-native.cgi Tomcat Native Connector.

Furthermore, if you use the Windows platform, ensure you download the ocsp-enabled connector.

To use OCSP, you require the following: OCSP-enabled certificates Tomcat with SSL APR connector Configured OCSP responder"

Another approach is use Apache web server as a proxy in front of Tomcat, then Apache would handle external SSL termination work.

From [https://tomcat.apache.org/tomcat-9.0-doc/ssl-howto.html#SSL\\_and\\_Tomcat](https://tomcat.apache.org/tomcat-9.0-doc/ssl-howto.html#SSL_and_Tomcat) See also:<https://openjdk.java.net/jeps/249>

### Compression of HTTP content within TLS considered risky 1/2

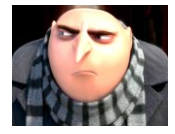

#### From [https://www.acunetix.com/vulnerabilities/web/crime-ssl-tls-attack/:](https://www.acunetix.com/vulnerabilities/web/crime-ssl-tls-attack/)

"CRIME is a client-side attack, but the server can protect the client by refusing to use the feature combinations which can be attacked. For CRIME, the weakness is Deflate compression. This alert is issued if the server accepts Deflate compression.

#### Remediation

---------------------------

CRIME can be defeated by preventing the use of compression, either at the client end, by the browser disabling the compression of HTTPS requests, or by the website preventing the use of data compression on such transactions using the protocol negotiation features of the TLS protocol. As detailed in The Transport Layer Security (TLS) Protocol Version 1.2, the client sends a list of compression algorithms in its ClientHello message, and the server picks one of them and sends it back in its ServerHello message. The server can only choose a compression method the client has offered, so if the client only offers 'none' (no compression), the data will not be compressed. Similarly, since 'no compression' must be allowed by all TLS clients, a server can always refuse to use compression."

The bottom line here is **we should turn off compression by TLS itself**. Compression within an HTTP payload is considered next.

#### Compression of HTTP content within TLS considered risky 2/2

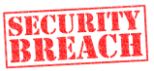

#### From [https://en.wikipedia.org/wiki/BREACH:](https://en.wikipedia.org/wiki/BREACH)

----------------------------------

"BREACH is an instance of the CRIME attack against HTTP compression—the use of gzip or DEFLATE data compression algorithms via the content-encoding option within HTTP by many web browsers and servers.[2] Given this compression oracle, the rest of the BREACH attack follows the same general lines as the CRIME exploit, by performing an initial blind brute-force [s](https://en.wikipedia.org/wiki/Brute-force_search)earch to guess a few bytes, followed by divide-and-conquer search to expand a correct guess to an arbitrarily large amount of content."

Plus lengthy discussions in [https://en.wikipedia.org/wiki/HTTP\\_compression](https://en.wikipedia.org/wiki/HTTP_compression)

and <https://security.stackexchange.com/questions/20406/is-http-compression-safe>

and <https://blog.qualys.com/product-tech/2013/08/07/defending-against-the-breach-attack>

and <https://silo.tips/download/https-secure-http>which has detailed expositions

For Apache module *deflate* we should restrict file types to a few kinds: not *text/plain, text/html* nor similar user input carriers, but allow non-interactive file types *image/png, video/mp4* and the like. Transfers of static *.gz* and *.zip* files do work normally, thank goodness.

In my opinion this topic is confusingrly described. The clue is message length can act as a change indicator **if user input is carried** within. User initiated change can reveal encryption details.

Application configuration --- feeding the animals

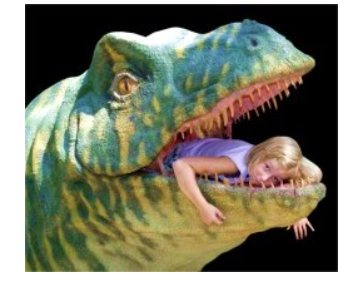

### Examples for Apache, Postfix, Dovecot, OES LDAP

These are for OES2018 SP2 and are applicable generally

Goals are

- Choose desirable protocols, ciphers and controls
- Server's preferences govern choice of protocol and cipher
- Efficient session resumption and certificate verification (OCSP)

### Apache2 create file /etc/apache2/conf.d/staple.conf, or place commands in vhost-ssl.conf or in its include file ssl-global.conf

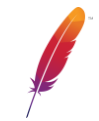

SSLStrictSNIVHostCheck on **Require host name in vhost arrivals** SSLInsecureRenegotiation off **Default.** Don't haggle in public SSLSessionTickets off **Resumption:** use cache, not tickets SSLSessionCache shmcb:/var/lib/apache2/ssl\_scache(512000) lts cache

SSLUseStapling on Desirable: offer local cert stapling SSLStaplingCache shmcb:/var/run/ocsp(12800) Cache for optional local cert stapling

*# shmcb:* is memory caching using Apache2 module *socache\_shmcb*

SSLRandomSeed startup "file:/dev/urandom" 1024 Better random number generator

See Apache docs. SLES scatters controls within *Include* files in /etc/apache2. Double check them, particularly *global.conf* and *ssl-global.conf*. Global.conf needs to be enabled in /etc/apache2/httpd.conf by removing <IfDefine brackets around including global.conf. See also [https://www.digitalocean.com/community/tutorials/how-to-configure-ocsp](https://www.digitalocean.com/community/tutorials/how-to-configure-ocsp-stapling-on-apache-and-nginx)[stapling-on-apache-and-nginx](https://www.digitalocean.com/community/tutorials/how-to-configure-ocsp-stapling-on-apache-and-nginx) and Apache web server documentation.

### Apache2 in file vhost-ssl.conf or in its include file ssl-global.conf

# Enable/Disable SSL for this virtual host. Each vhost can have its own cert SSLEngine on and SSL/TLS details SSLProxyEngine on SSLCompression off **Default.** Avoid TLS compression SSLProtocol All -SSLv2 -SSLv3 -TLSv1 -TLSv1.1 TLSv1 & TLSv1.1 are depreciated

SSLHonorCipherOrder on Use server's order of ciphers

# From Mozilla Advisor and check for weak cyphers using SSL Labs. Must be one long line:

SSLCipherSuite ECDHE-ECDSA-AES128-GCM-SHA256:ECDHE-RSA-AES128-GCM-SHA256: ECDHE-ECDSA-AES256-GCM-SHA384:ECDHE-RSA-AES256-GCM-SHA384:ECDHE-ECDSA-CHACHA20-POLY1305:ECDHE-RSA-CHACHA20-POLY1305:DHE-RSA-AES128-GCM-SHA256:DHE-RSA-AES256-GCM-SHA384

Yes, that SSLCipherSuite line is a challenge. Consider copy&paste from Mozilla Advisor. SLES prefers to have these items in file *ssl-global.conf*. Use your best judgement. → Test OCSP results via command **openssl s client -connect my.host:443 -status** and review section "OCSP Response Data:" particularly line "OCSP Response Status:" Also "ssl" needs to be 3<sup>rd</sup> or so in line APACHE\_MODULES in file /etc/sysconfig/apache2.

# Postfix file main.cf

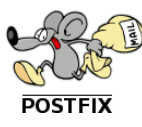

This matter goes on and on in Postfix docs. These are suggestions.

## Start cipher suite selection

# preempt cipherlist, yes=Postfix chooses here, no=openssl chooses

tls preempt cipherlist = yes

tls random source = dev:/dev/urandom

tls\_ssl\_options = NO\_COMPRESSION, NO\_TICKET No compression by TLS, no ticket

# From suggestion by Mozilla advisor, must be one long line. Overrides default medium cipherlist

tls\_medium\_cipherlist = ECDHE-ECDSA-AES128-GCM-SHA256:ECDHE-RSA-AES128-GCM-SHA256:ECDHE-ECDSA-AES256-GCM-SHA384:ECDHE-RSA-AES256-GCM-SHA384:ECDHE-ECDSA-CHACHA20-POLY1305:ECDHE-RSA-CHACHA20-POLY1305:DHE-RSA-AES128-GCM-SHA256: DHE-RSA-AES256-GCM-SHA384

Email header: Received: from a.host.com (a.host.com [11.22.33.44]) (using TLSv1.2 with cipher ECDHE-RSA-AES256-GCM-SHA384 (256/256 bits)) (No client certificate requested)

27 June 2023 36 See documentation at [https://www.postfix.org/TLS\\_README.html/](https://www.postfix.org/TLS_REAME.html/) See also <https://kruyt.org/postfix-and-tls-encryption/>about client session renegotiation & more

## Postfix file main.cf

# for outgoing traffic, use smtp tls

```
smtp_tls_security_level = may Allow plaintext and StartTLS
```
smtp tls protocols =  $ISSLv2$ ,  $ISSLv3$ ,  $ITLSv1$ ,  $ITLSv1.1$  For "may"

```
smtp tls_mandatory_protocols = !SSLv2, !SSLv3, !TLSv1, !TLSv1.1 For mandatory TLS use
```
smtp tls mandatory ciphers = medium

```
smtp tls session cache timeout = 3600s
```
smtp tls session cache database btree:/var/lib/postfix/smtp tls session cache

```
# for incoming traffic, use smtpd tls
```
Same six items as above but spelled with "smtpd tis " rather than "smtp tis "

```
smtpd_sasl_type = dovecot
```

```
smtpd sasl path = private/auth
```
smtpd\_sasl\_security\_options = noanonymous

Note: *postconf* displays current settings, and *postconf –d* displays defaults. See also *testssl.sh --mx myhost* (discussed later) for detailed TLS testing.

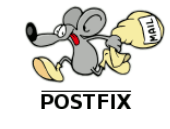

← At my place Dovecot handles SASL authentication

# Dovecot (IMAP4) file 10-ssl.conf

# SSL/TLS support: yes, no, required. <doc/wiki/SSL.txt>

 $ssl = yes$ 

ssl\_options = no\_compression

# SSL protocols to use

##OLD ssl\_protocols = !SSLv2, !SSLv3

```
ssl_min_protocol = TLSv1.2
```
# Prefer the server's order of ciphers over client's.

```
ssl prefer server ciphers = yes
```
##OLD ssl\_cipher\_list = ALL:!LOW:!SSLv2:!EXP:!aNULL

# From suggestion by Mozilla advisor, must be one long line:

ssl\_cipher\_list = ECDHE-ECDSA-AES128-GM-SHA256:ECDHE-RSA-AES128-GCM-SHA256:ECDHE-ECDSA-AES256-GCM-SHA384:ECDHE-RSA-AES256-GCM-SHA384:ECDHE-ECDSA-CHACHA20-POLY1305:ECDHE-RSA-CHACHA20-POLY1305:DHE-RSA-AES128-GCM-SHA254:DHE-RSA-AES256-GCM-SHA384

We see the historical change from simple cipher class descriptions to lengthy names. See documentation at <https://dovecot.org/>

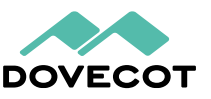

Dovecot listens on IMAP ports 143 and 993 POP3 ports 110 and 995

#### SSH server sshd (remains an island about its configuration)

### Cryptographic policy

Symmetric algorithms for encrypting the bulk of transferred data are configured using the Ciphers option. A good value is aes128-ctr, aes192-ctr, aes256-ctr. This should also provide good interoperability.

Host key algorithms are selected by the HostKeyAlgorithms option. A good value is ecdsa-sha2nistp256, ecdsa-sha2-nistp384, ecdsa-sha2-nistp521, ssh-rsa, ss/ssh/sshd\_config/h-dss.

Key exchange algorithms are selected by the KexAlgorithms option. We recommend ecdh-sha2nistp256,ecdh-sha2-nistp384,ecdh-sha2-nistp521,diffie-hellman-group14sha1, diffie-hellman-group-exchange-sha256. In porticulor, we do not recommend ollowing diffie-hellman-group1-sha1, unless needed for compatibility. It uses a 768 bit prime number, which is too small by today's standards and may be breakable by intelligence agencies in real time. Using it could expose connections to man-in-the-middle attacks when faced with such adversaries.

Message authentication code algorithms are configured using the MACs option. A good value is hmacsha2-256, hmac-sha2-512, hmac-sha1.

From [https://www.ssh.com/academy/ssh/sshd\\_config#cryptographic-policy](https://www.ssh.com/academy/ssh/sshd_config#cryptographic-policy) Also see <https://infosec.mozilla.org/guidelines/openssh.html> and man sshd config

# OES2018 LDAP Server controls via iManager

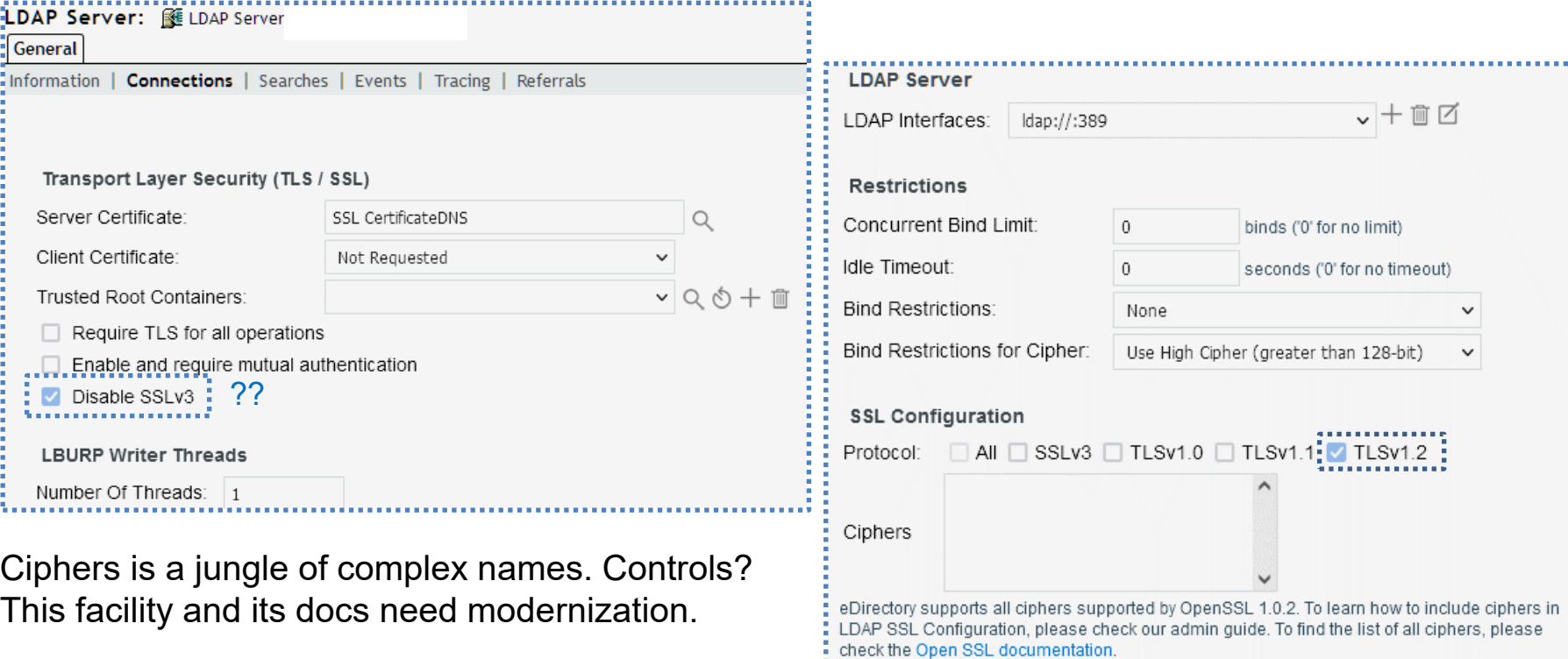

See also [https://www.netiq.com/documentation/edirectory-9/edir\\_admin/data/b1i4rmmx.html](https://www.netiq.com/documentation/edirectory-9/edir_admin/data/b1i4rmmx.html) about configuring eDirectory for Suite B mode.

*MindWorks UK*

MindWorks UK

#### Switch and smart UPS TLS library design problems *TLStorm 2.0*

Article<https://www.armis.com/research/tlstorm/> describes three serious problems in the NanoSSL library used by many popular switches and smart UPS's which present zero-click vulnerabilities.

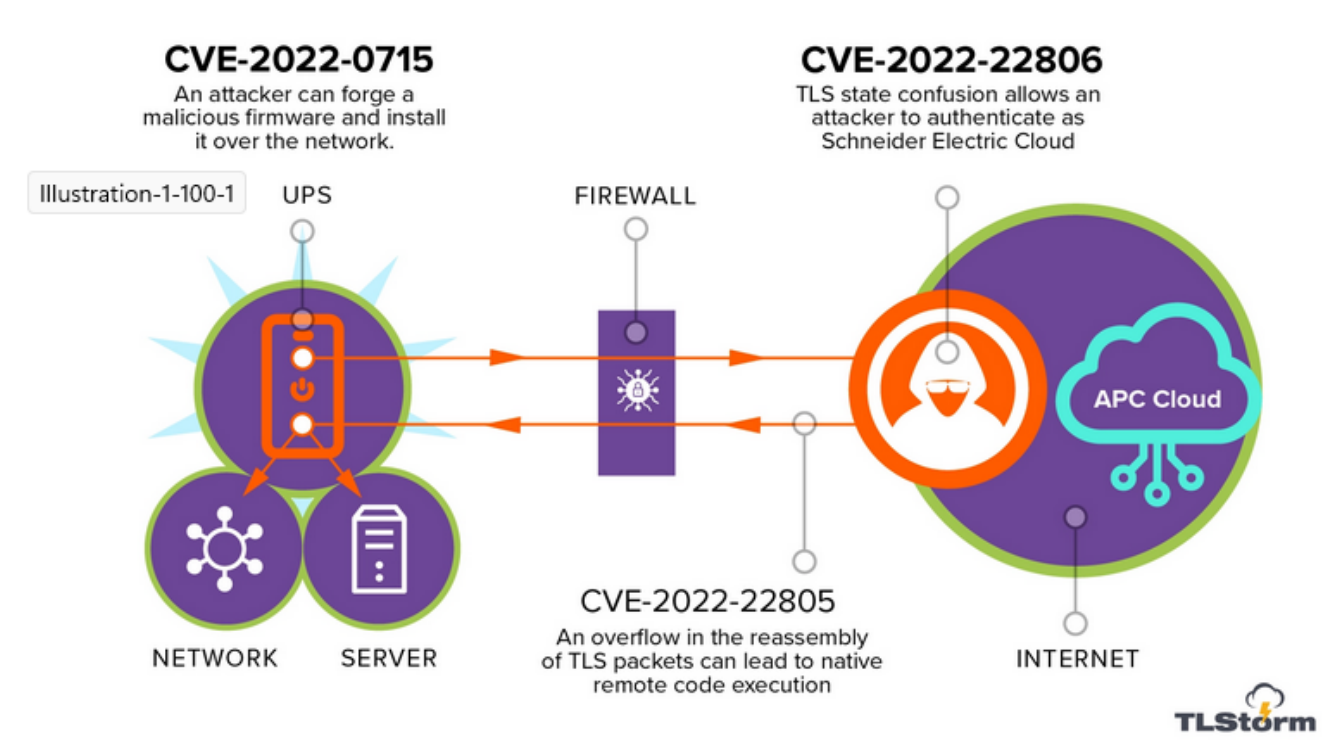

From [https://www.armis.com/research/tlstorm](https://www.armis.com/research/tlstorm/)

# "Papers please" Specifying a certificate chain, a quick note

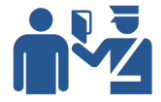

Verifying an application's certificate involves the machine's ("our") certificate plus certs of intermediary authorities which act as agents for the trusted top level CA. Thus often there is a *chain* of certificates to be supplied and verified.

Many applications ask about a *single* chain file. Create it as concatenation of the intermediary certs, starting with that closest to us, followed one by one up the chain toward the top CA. In this manner  $\sin$  cat a b c  $\cos$  chainfile

Some applications *do not req*uest a chain. Create a concatenation which starts with our own cert then appends the intermediaries one by one. This bulky text file is then offered to the app as "our cert".

Also note the OSCP business verifies a chain to a result distribution URL without clients needing to verify each item. OSCP is a beneficial feature. Many Internet test programs can display certificate chain details and health.

# Advice from an expert government agency

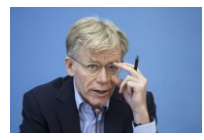

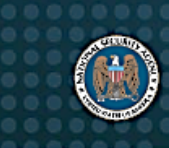

National Security Agency | Cybersecurity Information

### Eliminating Obsolete Transport Layer Security (TLS)

#### **Protocol Configurations**

#### **Executive summary**

The National Security Agency (NSA) emphatically recommends replacing obsolete protocol configurations with ones that utilize strong encryption and authentication to protect all sensitive information. Over time, new attacks against Transport Layer Security (TLS) and the algorithms it uses have been discovered. Network connections employing obsolete protocols are at an elevated risk of exploitation by adversaries.

"Organizations encrypt network traffic to protect data in transit. However, using obsolete TLS configurations provides a false sense of security since it looks like the data is protected, even though it really is not. Make a plan to weed out obsolete TLS configurations in the environment by detecting, remediating, and then blocking obsolete TLS versions, cipher suites, and finally key exchange methods. Prepare for cryptographic agility to always stay ahead of malicious actors' abilities and protect important information."

27 June 2023 43 From [https://media.defense.gov/2021/Jan/05/2002560140/-1/-1/0/ELIMINATING\\_OBSOLETE\\_TLS\\_UOO197443-20.PDF](https://media.defense.gov/2021/Jan/05/2002560140/-1/-1/0/ELIMINATING_OBSOLETE_TLS_UOO197443-20.PDF) This has readable details and can be useful in discussions with higher management. Thanks to Simon Palmer for indicating it, and to both Simon and Diana Osborn for overall reviews.

#### SSL/TLS scanner collection cited in the NSA document **"Scanning Tools**

Comprehensive analysis of servers can be performed by attempting to initiate weak TLS sessions using custom tools and seeing if the server agrees to utilize obsolete cryptography. There are a number of open source tools and commercial services available that can perform active scans to detect non-compliant TLS versions, cipher suites, and key exchanges. The following example tools claim to be able to scan for obsolete cryptography.

<https://github.com/18F/domain-scan> - a scanner from GSA 18F to orchestrate scanning tools at scale. Can use the <https://github.com/nabla-c0d3/sslyze> Python package to scan for and report use of obsolete cryptography.

<https://pentest-tools.com/network-vulnerability-scanning/ssl-tls-scanner>

<https://www.ssllabs.com/ssltest>

<https://testtls.com/> - allows scanning any TCP port, both on IPv4 and IPv6

<https://gf.dev/tls-scanner>

- <https://github.com/prbinu/tls-scan>
- <https://www.thesslstore.com/ssltools/ssl-checker.php> used here

[https://www.wormly.com/test\\_ssl](https://www.wormly.com/test_ssl)

<https://www.digicert.com/help/>

[https://www.hardenize.com](https://www.hardenize.com/)

<https://www.tenable.com/plugins/was/families/SSL%2FTLS> for use with Tenable software.

<https://github.com/drwetter/testssl.sh>  $\bullet$ 

<https://github.com/rbsec/sslscan> - a feature-rich command line SSL/TLS scanner with color-coded output; works on Windows, MacOS, and Linux."

#### 27 June 2023 44 From<https://github.com/nsacyber/Mitigating-Obsolete-TLS>

### Locally run script testssl.sh as ./*testssl.sh hostname*

testssl.sh 3.0 from https://testssl.sh/

This program is free software. Distribution and modification under GPLv2 permitted. USAGE W/o ANY WARRANTY. USE IT AT YOUR OWN RISK!

Please file bugs @ https://testssl.sh/bugs/

Using "OpenSSL  $1.0.2$ -chacha  $(1.0.2k$ -dev)"  $\lceil -183 \rceil$  ciphers] on netlab:./bin/openssl.Linux.x86 64 (built: "Jan 18 17:12:17 2019", platform: "linux-x86 64")

#### Start 2021-05-18 14:12:06

rDNS Service detected: **HTTP** 

#### Testing protocols via sockets except NPN+ALPN

SSLv2 not offered (OK) SSLv3 not offered (OK) TLS 1 not offered **TLS 1.1** not offered **TLS 1.2** offered (OK) **TLS 1.3** not offered and downgraded to a weaker protocol NPN/SPDY not offered ALPN/HTTP2 h2, http/1.1 (offered)

See [https://testssl.sh](https://testssl.sh/)

Testing OES2018 SP2 Apache. Four screens follow.

This small script is a useful tool, similar to that of SSL Labs, and it can reveal other useful detail.

It can test more than web serving. testssl.sh -t smtp host:25 testssl.sh -t imap host:143 testssl.sh --mx host testssl.sh host:636 plus -t ftp, lmtp, xmpp, telnet, ldap, etc. -t means try StartTLS with the protocol. See testssl.sh --help for full listing. To use your local openssl add option --openssl /usr/bin/openssl

*MindWorks UK*

MindWorks UK

 $\bullet$ 

 $\bullet$ 

#### Testssl.sh

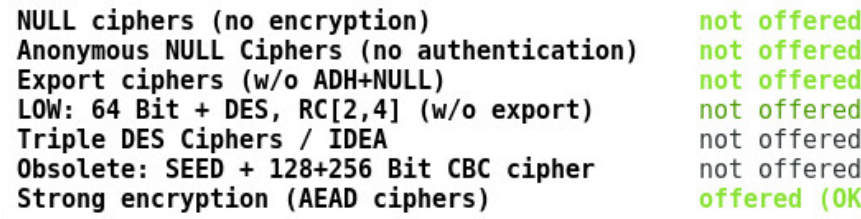

#### **Testing robust (perfect) forward secrecy**, (P)FS -- omitting Null Authentication/Encryption, 3DES, RC4

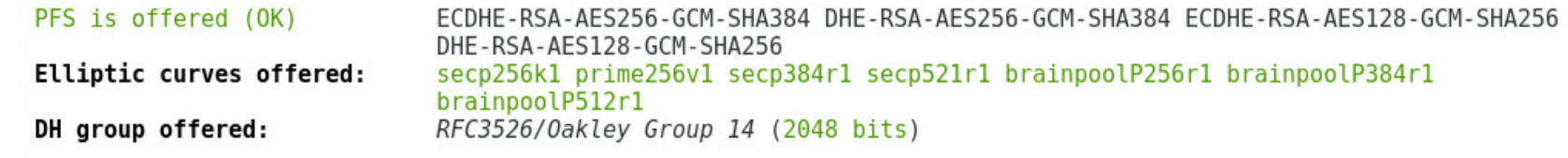

 $(0K)$  $(0K)$  $(OK)$  $(0K)$ 

Testing server preferences

- Has server cipher order?  $\bullet$ yes (OK) Negotiated protocol **TLSv1.2** Negotiated cipher ECDHE-RSA-AES128-GCM-SHA256, 256 bit ECDH (P-256) Cipher order
	- $TLSv1.2:$ ECDHE-RSA-AES128-GCM-SHA256 ECDHE-RSA-AES256-GCM-SHA384 DHE-RSA-AES128-GCM-SHA256 DHE-RSA-AES256-GCM-SHA384
		- Noted protocols, ciphers, controls and certificate  $pc<sup>3</sup>$

*MindWorks UK*

MindWorks UK

Testssl.sh We recall "long goodbyes". Here is a "long hello".

#### Testing server defaults (Server Hello)

```
Details are in the URL below, if interested
                             "server name/#0" "renegotiation info/#65281" "EC point formats/#11"
TLS extensions (standard)
                             "status request/#5" "heartbeat/#15" "application layer protocol negotiation/#16"
Session Ticket RFC 5077 hint no -- no lifetime advertised
SSL Session ID support
                             yes
Session Resumption
                             Tickets no, ID: yes
TLS clock skew
                             Random values, no fingerprinting possible
Signature Algorithm
                             SHA256 with RSA
Server key size
                             RSA 2048 bits
Server key usage
                             Digital Signature, Key Encipherment
                             TLS Web Server Authentication, TLS Web Client Authentication
Server extended key usage
Serial / Fingerprints
                             31610444D74273BA / SHA1 48DA8E8B6F5DEAC46ADC19AFCCED02D1E268A1AD
                             SHA256 91D2D1E0BECDD2BB60A0388BFD6937902ED9EEE1D0FD9FCA45A81B879B00EE8C
Common Name (CN)
                             *.netlab1.net
subjectAltName (SAN)
                             *.netlab1.net netlab1.net
Issuer
                             Starfield Secure Certificate Authority - G2 (Starfield Technologies, Inc. from US)
Trust (hostname)
                             Ok via SAN (same w/o SNI)
                                                                            Server name is same as in the cert
Chain of trust
                             0k
                                                                            Intermediary chain is validEV cert (experimental)
                             no
ETS/"eTLS", visibility info not present
Certificate Validity (UTC)
                             291 \ge 60 days (2020-03-24 03:38 --> 2022-04-07 08:00)
# of certificates provided
Certificate Revocation List
                             http://crl.starfieldtech.com/sfig2s1-187.crl
                                                                            Cert offers OCSP responder URL, 
OCSP URI
                             http://ocsp.starfieldtech.com/
OCSP stapling
                             offered, not revoked
                                                                            Apache also offers OCSP results
OCSP must staple extension
DNS CAA RR (experimental)
                             not offered
Certificate Transparency
                             yes (certificate extension)
```
27 June 2023 47 Extensions:<https://www.iana.org/assignments/tls-extensiontype-values/tls-extensiontype-values.xhtml>

#### Testssl.sh

 $Heartbleed (CVE-2014-0160)$ CCS (CVE-2014-0224) Ticketbleed (CVE-2016-9244), experiment. **ROBOT** 

#### port

Secure Renegotiation (RFC 5746) Secure Client-Initiated Renegotiation **CRIME, TLS** (CVE-2012-4929) **BREACH (CVE-2013-3587) POODLE, SSL** (CVE-2014-3566) TLS FALLBACK SCSV (RFC 7507) SWEET32 (CVE-2016-2183, CVE-2016-6329) **FREAK** (CVE-2015-0204) DROWN (CVE-2016-0800, CVE-2016-0703)

abled services

1D0FD9FCA45A81B879B00EE8C could help you to find out LOGJAM (CVE-2015-4000), experimental 948 bits),

**BEAST** (CVE-2011-3389) LUCKY13 (CVE-2013-0169), experimental RC4 (CVE-2013-2566, CVE-2015-2808)

not vulnerable (OK), timed out not vulnerable (OK) not vulnerable (OK), no session ticket extension Server does not support any cipher suites that use RSA key trans supported (OK) not vulnerable (OK) not vulnerable (OK) no HTTP compression (OK) - only supplied "/" tested not vulnerable (OK), no SSLv3 support No fallback possible (OK), no protocol below TLS 1.2 offered not vulnerable (OK) not vulnerable (OK)

```
not vulnerable on this host and port (OK)
```

```
make sure you don't use this certificate elsewhere with SSLv2 en
```
https://censys.io/ipv4?q=91D2D1E0BECDD2BB60A0388BFD6937902ED9EEE

common prime with 2048 bits detected: RFC3526/Oakley Group 14 (2)

but no DH EXPORT ciphers not vulnerable (OK), no SSL3 or TLS1 not vulnerable (OK) no RC4 ciphers detected (OK)

Vulnerabilities see: <https://www.acunetix.com/blog/articles/tls-vulnerabilities-attacks-final-part/>

#### Testssl.sh

#### Testing 370 ciphers via OpenSSL plus sockets against the server, ordered by encryption strength

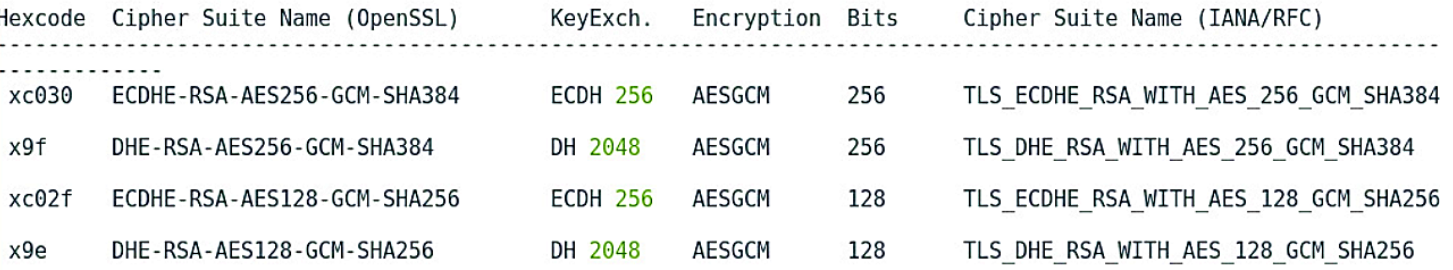

**Converd Secrecy** 

#### Running client simulations (HTTP) via sockets

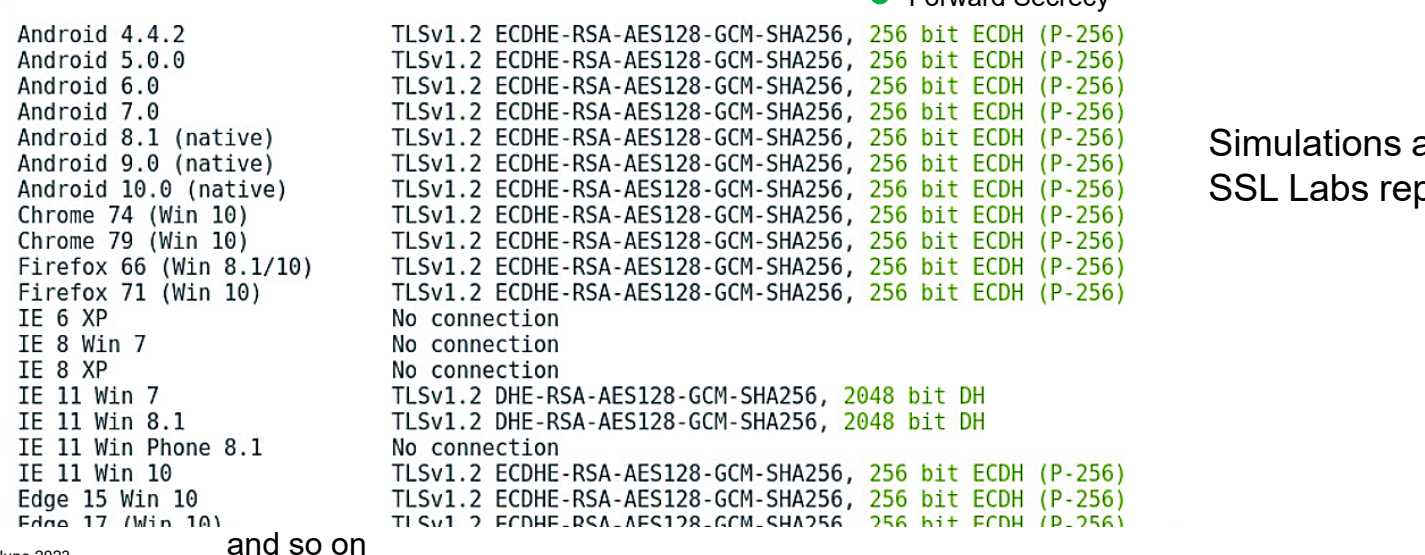

are useful. port also has them.

### Crypto Park souvenir and book shop

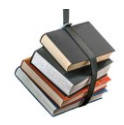

References about SSL/TLS mechanics for ordinary usage:

SSL/TLS for system admins v2 doc video v2.1 doc a summary with practical details

Testers, links to ssllabs.com testssl.sh checktls.com digicert.com Application TLS configuration suggestions, link to ssl-config.mozilla.org SSL/TLS links, to engine: openssl.org to discussion: feistyduck.com Disable certificate CRL verification in eDir 8/9, link to MF doc Certificate recreation script for OES2018/2015/11, link to MF doc Introduction v2 to "Let's Encrypt" free certificates doc How to move OES Cert Authority to another server, link to MF doc OCSP Cert Stapling, links to Apache&Nginx Postfix discuss discuss DKIM email protection, links to www.sidn.nl amavisd Wikipedia US NSA report about eliminating obsolete TLS configurations, link to doc US NSA Network Infrastructure Security Guidance, link to doc Switch/UPS TLS design faults, link to TLStorm 2.0 doc Improving for TLS v1.2 (2016): Apache v2.2 Postfix+Dovecot Enroute TLS interceptions, local copy link to doc Explaining terminology, links to PKI intro PKI in wikipedia SSL handshake

Elliptic Curve Crypto ECC vs RSA Cipher Block Chaining Diffie-Hellman TLS v1.3 TLS interception SMS spoofing

Links to further tutorial/discussion articles:

The Illustrated TLS Connection Every Byte Explained (tls.ulfheim.net) TLS Security 5: Establishing a TLS Connection (www.acunetix.com) We need to talk about Session Tickets (blog.filippo.io) Apache Modsecurity Handbook (feistyduck.com) Apache security ebook (feistyduck.com) Postfix hardening and security (linux-audit.com) OpenSSL Cookbook (feistyduck.com) Certificate PKI tutorial (www.cs.auckland.ac.nz) Mapping OpenSSL cipher suite names to IANA names (testssl.sh) How to use Wireshark to troubleshoot SSL/TLS issues (www.ssltrust.com)

Another Wireshark how-to (trickster.dev, via feistyduck.com citation)

SSL/TLS mechanics collection on netlab1.net, TTP private area

These are two screen capture images

We are back home now. Next time you conduct the tour.

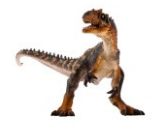

SSL/TLS is important these days, as we all know, but it is complicated.

We progress by using good testing tools and examples, think and do homework reading, adjust application configurations, then re-test.

We have seen several tools plus examples. The netlab1.net TLS mechanics collection has pointers to read more about tools & items. Best is run these tests on your systems to have full reports. Then consider sharing your test results and adjustments with colleagues.

Developers and their products could also benefit from a TLS safari.

No math nor logic quiz at this point. However, the Internet does set exams for us, and grader Ms Nature is not very sympathetic.

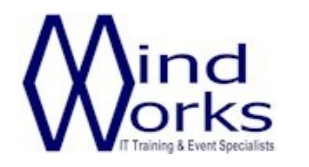

MindWorks Inc. Ltd 210 Burnley Road Weir Bacup OL13 8QE UK

Telephone: +44 (0) 170 687 1900 Fax: +44 (0) 170 687 8203 Web: www.mindworksuk.com Email: training@mindworksuk.com